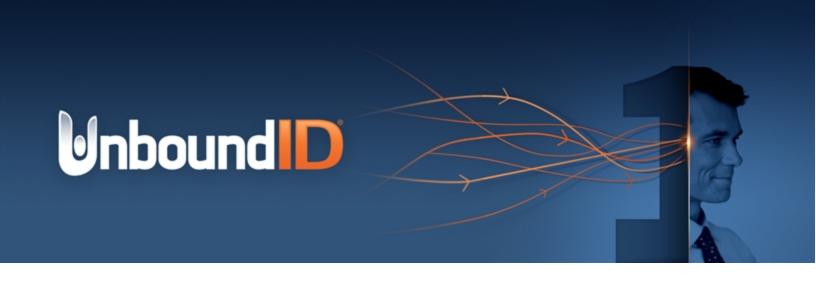

# UnboundID® Identity Broker

Application Developer Guide Version 5.1.0

UnboundID Corp

13809 Research Blvd., Suite 500

Austin, Texas 78750

Tel: +1 512.600.7700

Email: support@unboundid.com

# Copyright

Copyright © 2015 UnboundID Corporation

All rights reserved.

This document constitutes an unpublished, copyrighted work and contains valuable trade secrets and other confidential information belonging to UnboundID Corporation. None of the material may be copied, duplicated, or disclosed to third parties without the express written permission of UnboundID Corporation.

This distribution may include materials developed by third parties. Third-party URLs are also referenced in this document. UnboundID is not responsible for the availability of third-party web sites mentioned in this document. UnboundID does not endorse and is not responsible or liable for any content, advertising, products, or other materials that are available on or through such sites or resources. UnboundID will not be responsible or liable for any actual or alleged damage or loss caused or alleged to be caused by or in connection with use of or reliance on any such content, goods, or services that are available on or through such sites or resources. UnboundID and the UnboundID Logo are trademarks or registered trademarks of UnboundID Corp. in the United States and foreign countries. All other marks referenced are those of their respective owners.

# **Table of Contents**

| Copyright                                                       | i  |
|-----------------------------------------------------------------|----|
| Preface                                                         | v  |
| About UnboundID                                                 | v  |
| Audience                                                        | vi |
| Documentation                                                   | vi |
| Chapter 1: Introduction                                         | 1  |
| Identity Broker Features                                        | 2  |
| Identity Broker Architecture                                    | 2  |
| Identity Broker Endpoints for Client Applications               | 4  |
| Chapter 2: Getting Started with Application Development         | 6  |
| What is Needed from the Identity Broker                         | 7  |
| OpenID Connect Scopes                                           | 8  |
| How Policy Affects the Data Returned to an Application          | 8  |
| About Data Access Requests                                      | 10 |
| About Policy Evaluation                                         | 10 |
| Accessing Resources by Consent                                  | 11 |
| Obtaining Usernames and User IDs                                | 11 |
| Character Length of Authorization Codes and Tokens              | 12 |
| Working with the Sample Sign In Application                     | 12 |
| Deploying the Sample Application                                | 12 |
| Sign In Sample Application Pages                                | 13 |
| Working with the Profile Manager Application                    | 16 |
| Deploying the Sample Application                                | 16 |
| Profile Manager Application Pages                               | 16 |
| Chapter 3: Authentication                                       | 21 |
| OpenID Connect Request                                          | 22 |
| OpenID Connect Response                                         | 22 |
| The Identity Broker as Relying Party                            | 23 |
| Creating an Account through Identity Provider Login             | 24 |
| Linking Identity Broker and External Identity Provider Accounts | 25 |
| Example Call for Links Data                                     | 26 |
| The Identity Broker Logout Endpoint                             | 27 |
| Request                                                         | 27 |

| Response                                             | 27 |
|------------------------------------------------------|----|
| Chapter 4: Authorization Flows                       | 28 |
| About OAuth 2.0                                      | 29 |
| OAuth 2.0 Authorization Grant Types                  | 29 |
| Issuing Authorization Code Grant Requests            | 30 |
| Example Redirection                                  | 30 |
| Example Response                                     | 31 |
| Example Request                                      | 31 |
| Example Response                                     | 31 |
| Example Request                                      | 32 |
| Issuing Implicit Code Grant Requests                 | 32 |
| Example Redirection                                  | 32 |
| Example Redirect Response                            | 33 |
| Example Request                                      | 33 |
| Issuing Resource Owner Password Credentials Requests | 33 |
| Example Request                                      | 34 |
| Example Response                                     | 34 |
| Issuing Client Credentials Code Requests             | 34 |
| Example Request                                      | 35 |
| Example Response                                     | 35 |
| Issuing ID Token Grant Requests                      | 35 |
| The Identity Broker Token Endpoint                   | 37 |
| Request                                              | 37 |
| Response                                             | 38 |
| Token Validation by the Identity Broker              | 39 |
| Token Revocation by the Identity Broker              | 40 |
| Obtaining a Refresh Token                            | 40 |
| Chapter 5: Accessing Data                            | 42 |
| The Data View (SCIM) Endpoint                        | 43 |
| Data View Examples                                   | 44 |
| GET (Data View Schemas)                              | 44 |
| GET                                                  | 45 |
| GET (by User ID)                                     | 46 |
| POST                                                 | 47 |

| UPDATE                                         | 48 |
|------------------------------------------------|----|
| DELETE                                         | 49 |
| UserInfo Access Example                        | 50 |
| Request                                        | 50 |
| Response                                       | 50 |
| jQuery Example                                 | 51 |
| User Metadata                                  | 51 |
| Managing Access History Records                | 51 |
| Managing Consents                              | 52 |
| Adding an Identity Provider Link to an Account | 56 |
| Policy Authorization Scenarios                 | 59 |
| Policy Decision Point (PDP) Endpoint           | 59 |
| Policies and Request Processing Per Endpoint   | 59 |
| OAuth 2.0 Endpoint Policy Evaluation           | 61 |
| UserInfo Endpoint Policy Evaluation            | 62 |
| SCIM Endpoint Policy Evaluation                | 63 |
| Self-Registration Policy Evaluation            | 66 |
| Metadata API Policy Evaluation                 | 66 |
| Chapter 6: Reference Information               | 67 |
| Documentation                                  | 68 |
| Reference Information                          | 68 |
| Index                                          | 69 |

## **Preface**

The *UnboundID Identity Broker Application Developer Guide* provides information for client applications to interface with the UnboundID Identity Broker Server. We appreciate any feedback and requests for specific topics to cover in future revisions of this guide. Please send feedback to <a href="mailto:support@unboundid.com">support@unboundid.com</a>.

### **About UnboundID**

UnboundID Corp is a leading identity infrastructure domain solutions provider with proven experience in large-scale identity data solutions. The Identity Broker is part of the UnboundID Platform. The UnboundID Platform is the consumer-grade identity access and management platform—built specifically to handle the massive scale and real-time demands of hundreds of millions of customers. It delivers a consistent, seamless, personalized brand experience that makes each customer feel valued. The UnboundID Platform provides a unified view of customer data across all applications, channels, partners, and lines of business.

The UnboundID Platform provides the following:

- Secure End-to-End Customer Data Privacy Solution A comprehensive identity platform with authorization and access controls to enforce privacy policies, control user consent, and manage resource flows. The system protects data in all phases of its life cycle (create, read, update, delete as well as static/unchanging and expiring).
- Purpose-Built Platform Solutions to consolidate, secure, and deliver customer
  consent-given identity data. The system provides unmatched security measures to
  protect sensitive identity data and maintain its visibility. The broad range of services
  include, policy management, cloud provisioning, federated authentication, data
  aggregation, and directory services.
- **Unmatched Performance across Scale and Breadth** Support for the three pillars of performance-at-scale: users, response time, and throughput. The system manages real-time data at large-scale consumer facing service providers.

 Support for External APIs – Standards-based solutions that can interface with various external APIs to access a broad range of services. APIs include XACML 3.0, SCIM, LDAP, OAuth 2.0, and OpenID Connect.

#### **Audience**

This guide is intended for software developers interested in developing applications that communicate with the Identity Broker API endpoints and request access to resources.

It is assumed that an installation of the Identity Broker Server exists and is accessible. Configuration must be performed and information must be gathered by the Identity Broker administrator to enable a client application to access the server. See <a href="What is Needed From the Identity Broker">What is Needed From the Identity Broker</a> for more information.

To use this guide effectively, readers should be familiar with the following topics:

- RESTful web services and principles.
- OAuth2 and OAuth2 Bearer Token specifications.
- OpenID Connect (OIDC).
- System for Cross-domain Identity Management (SCIM) protocol.
- Policy and attribute-based access control.

## **Documentation**

The Identity Broker includes the following documents, available in the docs folder of the server.

- UnboundID Identity Broker Installation Guide (PDF)
- UnboundID Identity Broker Administration Guide (PDF)
- UnboundID Identity Broker Application Developer Guide (PDF)
- UnboundID Identity Broker REST API Reference (HTML)
- UnboundID Identity Broker Configuration Reference Guide (HTML)
- UnboundID Identity Broker Command Line Reference (HTML)

# **Chapter 1: Introduction**

The UnboundID Identity Broker is an authorization and policy enforcement engine that securely exchanges customer data between applications and services. For companies managing large amounts of customer data, the Identity Broker serves as a gatekeeper of data access and automates the flow of customer data.

The Identity Broker Server powers OAuth 2.0, OpenID Connect, administration and policy services, each capable of handling millions of operations per day. The Identity Broker supports multiple REST API endpoints to enable client applications to access identity attributes.

This section explains Identity Broker features and components and includes the following:

**Identity Broker Features** 

**Identity Broker Architecture** 

**Identity Broker Endpoints for Client Applications** 

## **Identity Broker Features**

The Identity Broker provides the following features for client applications to securely access identity resources:

- **Support for multiple backend data stores**. The Identity Broker supports multiple data stores, with native support for the UnboundID Data Store and extension points for other data stores, such as relational databases. Applications can be written one time for access to the Identity Broker and receive data from any type of infrastructure backend.
- Authorization based on Policy and Consent. The Identity Broker ensures that data
  is provided to only authorized applications. Authorization can be based on industry rules,
  corporate policy, or consent granted by customers.
- **Unified Data Views**. The Identity Broker provides a way to aggregate attributes from multiple data stores into single views, such as a customer profile view, a subscriber view, or a device view. Data Views specify attribute mapping and renaming across multiple data stores. Applications can provide their end users a unified view of their information based on the Data Views configured.
- **Support for social login**. The Identity Broker can act as a relying party, enabling users to log into client applications and update or create Identity Broker accounts with external identity provider accounts such as Facebook or Google.
- **Standards-based authorization**. The Identity Broker Server provides OAuth 2.0-compliant functionality for token generation, expiration, validation, and revocation. This provides application developers with flexible, secure authorization flows that can be tailored to multiple application types.
- User interface samples and templates. The Identity Broker installs a Profile Manager and Sample Sign-In application, if the option is chosen during installation. These applications can be used to demonstrate how a client application makes requests of the Identity Broker for user data, how an end user can grant consent for the application to access that data, and how the Identity Broker returns that data. Identity Broker Server templates can be used for implementing custom user authentication and consent flows.

## **Identity Broker Architecture**

The Identity Broker can act as both the authorization server and resource server for client applications requesting access to user data. Client applications are granted authorization through an OAuth 2.0 flow and receive access through OpenID Connect and SCIM endpoints.

The Identity Broker can either be an identity provider, or it can be the relying party to an external identity provider, or both. As a <u>relying party</u>, the Identity Broker can offload the authentication responsibilities to a configured identity provider, and use the authenticated principal and any attributes to link end user profiles, or create a new profile in a backend data store.

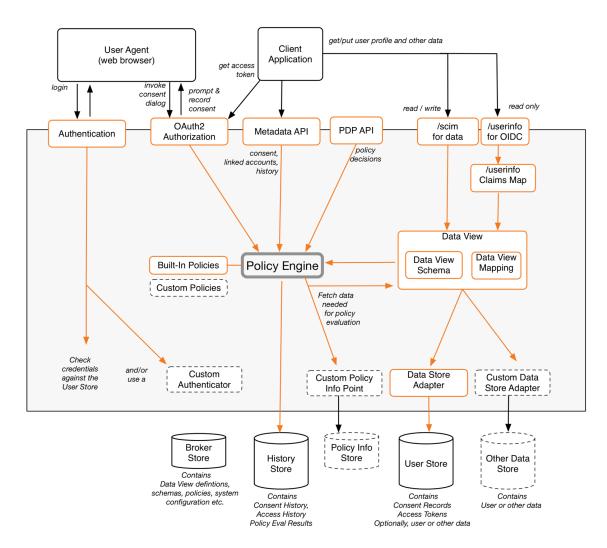

#### **Identity Broker Architecture**

Planning an Identity Broker deployment should start with determining the applications that will request access to data, how they will access the Identity Broker server, and what data can be accessed and updated.

The Policy Engine is key in determining which applications can access resources and for what purpose. Make sure that application development is done with consideration for how policies process requests. See <u>Policies and Request Processing Per Endpoint</u>.

The Identity Broker also tracks the consent that end users grant for access to their data. Consent and access history can be managed by a requesting application or separate

application. See <u>Working with the Profile Manager Sample Application</u> for information about managing end user consents.

## **Identity Broker Endpoints for Client Applications**

The Identity Broker provides multiple REST endpoints for client access. The following list presents a summary of the endpoints that may be called by a client application requesting user profile data. All Identity Broker endpoints are available at <server-</pre>
root>/docs/restapi/index.html.

#### Note

The Metadata APIs require a user ID. See <u>Obtaining Usernames and UserIDs</u>. If accessing records for the current authorized user, the parameter self can be used as the <userID>.

**Identity Broker Endpoints for Client Applications** 

| Endpoint                                       | Description                                                                                                    |
|------------------------------------------------|----------------------------------------------------------------------------------------------------|
| /scim                                          |                                                                                                    |
| /scim/ <name></name>                           | This is the SCIM 1.0 protocol endpoint used to retrieve a specified data view, where <name> is the resource being accessed. This endpoint supports all SCIM operations and implements its access control through the Identity Broker's policies.</name>                                                                                     |
| /oauth                                         |                                                                                                    |
| /oauth/authorize                               | The OAuth 2.0 standard authorization endpoint. This is the endpoint that an application will use to get an authorization grant from the user.                                                                                                    |
| /oauth/token                                   | The OAuth 2.0 token endpoint. This is the endpoint that an application will use to request an access token from the Identity Broker Server to access identity information.                                                                                                    |
| /oauth/revoke                                  | The Identity Broker endpoint used to revoke a token.                                                                                                    |
| /oauth/validate                                | The Identity Broker endpoint used to validate a token.                                                                                                    |
| /userinfo                                      |                                                                                                    |
| /userinfo                                      | The OpenID Connect endpoint. Use this endpoint for applications that require read-only access to user profile data. Access to this endpoint requires an OAuth 2.0 access token with the openid scope. The client application will receive the attributes granted by the scopes in the access token. Either GET or POST actions can be used. |
| /metadata/v1/ <userid>/accessHistory</userid>  |                                                                                                    |
| / <userid>/accessHistory</userid>              | The Identity Broker endpoint used to retrieve a page of access history records that satisfy the provided query, page and sort parameters for the specified SCIM user ID. A request to this endpoint requires the urn:unboundid:scope:read_access_history scope.                                                                             |
| /metadata/v1/ <userid>/consentHistory</userid> |                                                                                                    |
| / <userid>/consentHistory</userid>             | The Identity Broker endpoint used to retrieve a page of consent history records that satisfy the provided query, page and sort parameters for the specified SCIM user ID. A request to this endpoint requires the                                                                                                    |
|                                                |                                                                                                    |

| Endpoint                                  | Description                                                                                                    |
|-------------------------------------------|----------------------------------------------------------------------------------------------------|
|                                           | urn:unboundid:scope:read_consentsscope.                                                                                                    |
| /metadata/v1// <userid>/consents</userid> |                                                                                                    |
| / <userid>/consents</userid>              | The Identity Broker endpoint used to add, retrieve, or delete the consent granted by the specified SCIM user ID for application access to data. Either GET, POST, or DELETE actions can be used. A request to this endpoint requires either the urn:unboundid:scope:read_consents scope or the urn:unboundid:scope:manage_consents scope.                                                                                                    |
| / <userid>/consents/applications</userid> | The Identity Broker endpoint used to retrieve the applications that have been granted consent by the specified SCIM user ID. A request to this endpoint requires the urn:unboundid:scope:read_consents scope.                                                                                                    |
| / <userid>/consents/resources</userid>    | The Identity Broker endpoint used to retrieve the resources to which the specified SCIM user ID has granted access. A request to this endpoint requires the urn:unboundid:scope:read_consents scope.                                                                                                    |
| /metadata/v1/ <userid>/links</userid>     |                                                                                                    |
| / <userid>/links</userid>                 | The Identity Broker endpoint used to add, retrieve, or delete the links to external identity provider accounts for the specified SCIM user ID. Either GET, POST, or DELETE actions can be used. A request to this endpoint requires either the urn:unboundid:scope:read_links scope or the urn:unboundid:scope:manage_links scope.                                                                                                    |
| / <userid>/links/interactive</userid>     | The Identity Broker endpoint used to initiate an interactive linking flow with an external identity provider. A request to this endpoint requires the urn:unboundid:scope:manage_links scope.                                                                                                    |
| /pdp/v1/authorization                     |                                                                                                    |
| /pdp/v1/authorization                     | The Identity Broker Policy Decision Point endpoint used by an external Policy Enforcement Point (PEP) to generate XACML requests and send them directly to the Identity Broker for evaluation. The request is passed directly to the policy engine. This method supports POST only. The body of the POST should contain the XACML request as an XML string. A request to this endpoint requires using bearer token authentication, and the token must have the urn:unboundid:scope:invoke_pdp scope. |

# **Chapter 2: Getting Started with Application Development**

The Identity Broker Server provides two access endpoints for client applications to request end user resources:

**UserInfo** – The UserInfo endpoint (/userinfo) enables client applications to communicate with the Identity Broker to request access to claims (attributes) about the authenticated end user. The endpoint is read-only and cannot be used to update user data.

**SCIM** – The SCIM endpoint (/scim/<name>) enables client applications to connect with the Identity Broker to request access to end-user resources. Actions can be performed against the attributes if the Identity Broker policies allow.

Before designing an application to interact with the Identity Broker, determine the endpoint that the application will use for access and the settings that are in place (such as scopes and policies) that will affect the application's ability to access data.

This section describes what is required from the Identity Broker and includes the following:

What is Needed From the Identity Broker

OpenID Connect Scopes

About Data Access Requests

How Policy Affects the Data Returned to an Application

Policies and Request Processing Per Endpoint

Accessing Resources by Consent

Obtaining Usernames and User IDs

Character Length of Authorization Codes and Tokens

The Identity Broker as Relying Party

Working with the Sign-In Sample Application

Working with the Profile Manager Sample Application

## What is Needed from the Identity Broker

Identity Broker configuration details will affect the client application's implementation and access to identity resources. The Identity Broker fully supports the role of Resource Server as defined within an OAuth2 context. Identity Broker configuration is performed through the Identity Broker Console interface or through the broker-admin command line tool. See the UnboundID Identity Broker Administration Guide for information about the console and Identity Broker configuration.

The Identity Broker administrator may have all of the configuration in place to enable access to a client application or may need specifics from the application developer. To develop client applications that can access the Identity Broker system, the following are required on the Identity Broker Server:

- Register the application Registering an application with the Identity Broker defines the URL, the OAuth 2.0 grant types, token requirements, and the scopes that the application can use. A client ID and client secret are generated by the Identity Broker and are needed by the client application to interface with the /oauth endpoints. The Identity Broker administrator will need a redirect URL during the registration process so that the Identity Broker can redirect an end user back to the client application when authorizing access to resources. Self registration of an application can only be done through the Broker Admin APIs.
- Define External Identity Providers If client applications are designed to enable
  user login through an external identity provider (Facebook, Google, or OpenID Connect),
  these providers must be configured for use through the Identity Broker. The Identity
  Broker must also be registered with the providers. See About the Identity Broker as
  Relying Party for details about the login and consent flow when external identity
  providers are enabled.
- Define UserInfo Claims If using the UserInfo endpoint to access the Identity Broker, the client application will request the claims (identity resources) that the Identity Broker administrator has configured. Standard and custom claims are supported by the Identity Broker.
- **Define Scopes** Scopes define the OpenID Connect scope and name that is displayed to end users of the client application, the claims that can be accessed, and the actions that can be performed. Scopes must be defined in the Identity Broker Server before a client application can include them in requests. Scopes are also used to capture consent for the requested resources. If custom scopes are needed by the client application, the Identity Broker administrator will need to create them.
- Cross-origin Resource Sharing (CORS) Applications can make JavaScript calls to Identity Broker services that have CORS enabled. Trusted origins required by an

application can be specified when it is registered with the Identity Broker. HTTP Servlet Cross Origin Policies are defined for the servlets that will accept applications' JavaScript requests. See the *UnboundID Identity Broker Installation Guide* for details about HTTP Servlet Cross Origin Policies.

• Customize Identity Broker Login and Consent pages – The Identity Broker login and consent pages can be configured to display attributes of the client application. The pages are generated from Velocity templates located on the Identity Broker Server. Information about how to customize these templates is in the UnboundID Identity Broker Administration Guide.

## **OpenID Connect Scopes**

OpenID Connect defines a set of standard scopes to determine which of the OpenID Connect claim values can be requested from the /userinfo endpoint. A set of standard scopes is installed with the Identity Broker. Additional or custom scopes can be created by the Identity Broker administrator.

In the Identity Broker, scopes are defined in terms of resources. Resource are generated from attributes defined in the SCIM Data View Schemas configured for the back-end data store. The OpenID Connect standard scopes are all predefined within the Identity Broker and reference the user attributes represented in the default User schema. For example, the resource urn:scim:schemas:core:1.0:email is defined by the OpenID Connect email scope.

OpenID Connect scopes and claims are documented in the specification (www.openid.net/specs). The only required scope is <code>openid</code>, which informs the Identity Broker that the client is making an OpenID Connect request. If the <code>openid</code> scope value is present, the Identity Broker will return an ID Token with an access token. The claims returned are governed by both Identity Broker policies and the scopes represented by the access token sent by the Identity Broker.

The scopes and claims available in the Identity Broker can be viewed in the Identity Broker Console or with the broker-admin command line tool. See the *UnboundID Identity Broker Administration Guide* for details.

# How Policy Affects the Data Returned to an Application

The policies defined by the Identity Broker administrator will determine the resources that are returned to the client application. For example, if the client application requests the OpenID Connect scope profile, the policies defined for the Identity Broker may restrict access to sensitive attributes such as birthDate and userName, but return other attributes within that scope.

#### Chapter 2: Getting Started with Application Development

| This Attribute-Based Access Control (ABAC) model delivers partial results instead of denying |
|----------------------------------------------------------------------------------------------|
| access to all attributes in the scope. If an application request to the Identity Broker is   |
| delivering partial results, it may be due to policy settings.                                |

See the *UnboundID Identity Broker Administration Guide* for more information about policies.

#### **About Data Access Requests**

The Identity Broker's policy engine governs the conditions by which an application can access resources. Creating policies requires understanding the structure of a data access request. If default policies were installed, the Consent Policy grants access to data requests based on consent from the resource owner (usually an end user).

A request consists of the following parameters:

**Subject** – Identifies the application requesting access to specified resources.

**Action** – Identifies the operation that the application would like to perform on the specified resources, such as "read."

**Consent Owner** – Identifies the owner who has the authority to grant permission to the subject for action on the specified resources.

**Purpose** – Identifies the reason for the subject's request to access the specified resources. This parameter is optional.

**Resource** – Identifies one or more sets of URNs (Uniform Resource Names) that identify the data being requested. Each URN can represent a resource attribute or a resource group. The representation of these is hierarchical. This hierarchy is important for policy evaluation. A top-level resource collection is considered the ancestor, and any lower level resources or attributes are considered descendants. For example,

- urn:scim:schemas:core:1.0:name, represents the components of a user's name.
- urn:scim:schemas:core:1.0:name.familyName, represents a resource as a subattribute of the complex name attribute.

Resource Groups, like resources, are also identified with a URN. A resource group represents a set of resources that are not in a hierarchy. The advantage of creating resource groups is that a request can specify the group and not need to specify all of the attributes in a resource hierarchy.

## **About Policy Evaluation**

For a policy to be evaluated against an authorization request, the request needs to match the values specified in the policy <Target> element first. If the target for the request matches the target for the policy, the rules in the policy are evaluated. This occurs for each Identity Broker policy.

Just as there is a target for the policy, there is a target for each rule. For the rule <Target> element to be evaluated, a value in the request must match, as defined in the <Match> element. If the request matches a value, the rest of the conditions of the rule are evaluated.

#### Note

If no target is specified for a policy or a rule, the policy or rule is always evaluated.

If the conditions of a rule are satisfied, the result can be either "permit" or "deny" for that single rule. If there are multiple rules in a policy, the rule combining algorithm for the policy determines how the rule evaluation results are combined into a single policy decision.

If there are multiple policies that apply to the request, a policy-combining algorithm determines how the decisions rendered by multiple applicable policies are to be combined to form an ultimate decision by the Identity Broker. By default, the combining algorithm for Identity Broker policies is <code>deny-overrides</code>. This can be changed with the <code>dsconfig</code> tool. See the <code>UnboundID Identity Broker Installation Guide</code> for details.

#### **Accessing Resources by Consent**

A requested resource can be either a resource or a resource group. Access is granted to a resource if one of the following is true:

- A consent object contains an exact match on the resource ID.
- A consent object contains an ancestor of the resource ID.
- A consent object contains a resource group, of which the resource is a member.
- A consent object contains a resource group, of which an ancestor of the resource is a member.
- Consent has been granted to all descendant resources of the resource.

Consent is granted to a resource group if one of the following is true:

- A consent object contains an exact match on the resource group ID.
- Consent has been granted to all members of the resource group.

## **Obtaining Usernames and User IDs**

The Identity Broker default authentication scheme requires username and password credentials. To support additional authentication schemes, many of the Identity Broker REST APIs, such as the <code>/consents</code> API endpoint, require that end users be identified using a unique identifier rather than a username. This unique identifier is equivalent to a user's SCIM ID and can be obtained in the following ways:

- In the user id field of an OAuth 2 token response.
- In the user id field of an OAuth 2 token validation response.
- In the sub claim of a parsed OpenID Connect ID token.
- In the sub claim of an OpenID Connect UserInfo response.
- In the urn:scim:schemas:core:1.0:id value of a user's SCIM representation.

The Identity Broker REST API will accept self as a user ID to retrieve information for the owner of the OAuth 2.0 access token.

## **Character Length of Authorization Codes and Tokens**

The authorization codes, access tokens, and refresh tokens issued by the Identity Broker are about 150 characters in length. This may be important for client applications persisting data. Client IDs are standard universally unique identifiers (UUIDs) and are 36 characters.

# **Working with the Sample Sign In Application**

A sample client application is installed with the Identity Broker Server. It can be used as a model for a client application using the OpenID Connect /userinfo endpoint. The application provides the OAuth 2.0 implicit grant flow of an end user signing into the Identity Broker, the Identity Broker prompting the end user for consent to access resources, and the application retrieving the information that is configured in the UserInfo Claims Map on the Identity Broker Server.

The following are provided with the sample sign in application in <server-root>/UnboundID-Broker/samples/sign-in.zip:

- README.txt describes how to configure and deploy the application either on the Identity Broker Server or on an external server.
- sign-in.war the packaged web application that can be deployed on an external server. Included in this package are:
  - ubid-broker-client.js a reusable script for the popup and redirect log in flows to the Identity Broker Server, and the UserInfo claims retrieval. This script uses
     OpenID Connect and the OAuth2 Implicit Grant authorization flow.
- setup.sh, setup.bat the script to install the sample application on the Identity Broker Server.

### **Deploying the Sample Application**

If the sample applications were not installed with the Identity Broker initial configuration, or if they need to be installed on a server other than the Identity Broker, perform the following steps to deploy the sample application:

- In the <server-root>/UnboundID-Broker/samples directory, unzip the sign-in.zip file.
- 2. Review the README.txt file for instructions on deploying the application within the Identity Broker Server or on an external server.
- 3. Launch the sample application in a browser with an address such as https://<host:port>/samples/sign-in.

#### **Sign In Sample Application Pages**

The following are the Sign In Sample application's pages. Launch the application to view and reuse the template and login flows.

#### **Landing Page**

When the application is launched, the landing page displays.

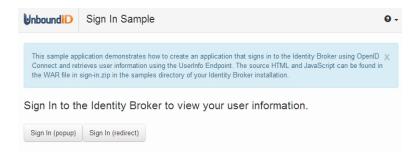

An end user can log in through a popup window, to maintain the client side state, or through a redirect, if a popup must be avoided. Both are provided in the sample.

#### **Login Page**

This is the Identity Broker login page, which can be configured from the Identity Broker Server. The end user enters account credentials into the fields. The account must exist in a data store that is configured to communicate with the Identity Broker Server. If the client application is configured to use an external identity provider to log in, an icon for that provider is displayed on the page. See <a href="About the Identity Broker as Relying Party">About the Identity Broker as Relying Party</a> for information about the login and account creation flows.

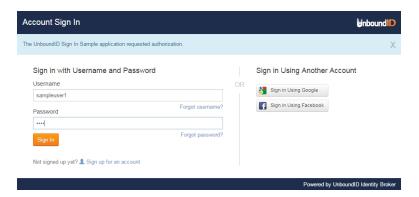

The application sends its client ID and a request to the Identity Broker for the attributes in the requested scopes. If no scope is provided, the Identity Broker will return the default values configured for the application.

If enabled, usernames and passwords can be recovered. See <u>Username Recovery and Password Reset</u>. Both require configuration on the Identity Broker server and the Identity Data Store. See the *UnboundID Identity Broker Administration Guide* for details.

If enabled, a user account can be created by clicking the **Sign up for an account** link. This requires configuration on the Identity Broker server. See the *UnboundID Identity Broker Administration Guide* for configuration details.

#### **Account Registration**

If registering a new user account, the following is displayed:

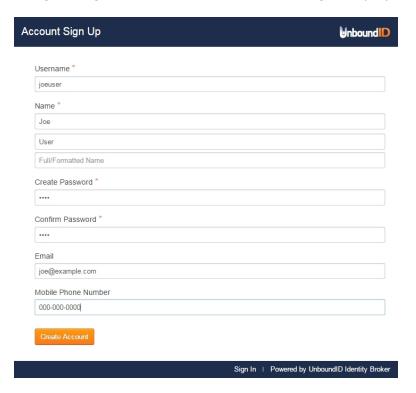

Enter the required information. The new account is added to the default User schema and the Users Data View. This function is enabled by default. To disable it, the OAuth Servlet Extension register-enabled must be set to false with the dsconfig tool. See the *UnboundID Identity Broker Administration Guide* for information.

#### **Linked Accounts**

If the application was configured to use an external identity provider as a login option, such as Google or Facebook, the identity provider and Identity Broker accounts can be linked. This requires the configuration of specific scopes. See the *UnboundID Identity Broker Administration Guide* for information.

#### **Confirm Consent Page**

This is the Identity Broker consent page, which can be configured from the Identity Broker Server. The application returns a request for end user consent.

Chapter 2: Getting Started with Application Development

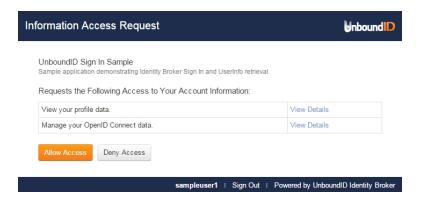

The end user can view the data requested from the profile by clicking the links on the page.

#### **Approval Page**

If the end user clicks **Allow**, the approval page is displayed. The information that was retrieved from the UserInfo Claims Map is listed under User Information.

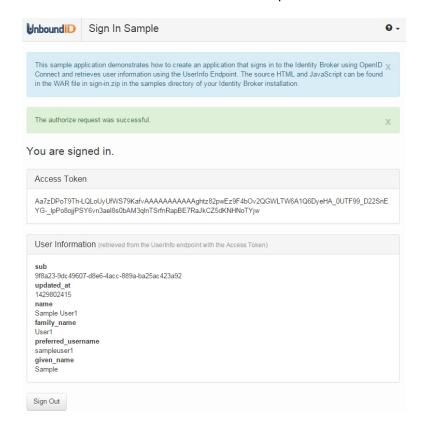

#### Sign Out

When an end user clicks **Sign Out**, the access token is invalidated but the user's consent remains intact for this application.

## **Working with the Profile Manager Application**

The Profile Manager application demonstrates how an end-user can view and manage the consents given to a client application that requested access to information. The consent and access history APIs used by this application are discussed in <a href="User Consent and Application">User Consent and Application</a> Access Records.

The following are provided with the application in server-root/UnboundID-Broker/samples/profile-manager.zip:

- README.txt describes how to configure and deploy the application either on the Identity Broker Server or on an external server.
- profile-manager.war the packaged web application that can be deployed on an external server.
- setup.sh, setup.bat the script to install the sample application on the Identity Broker Server, if it was not installed during the Identity Broker installation.

### **Deploying the Sample Application**

If the sample applications were not installed with the Identity Broker initial configuration, or if they need to be installed on a server other than the Identity Broker, perform the following steps:

- In the <server-root>/UnboundID-Broker/samples directory, unzip the profilemanager.zip file.
- 2. Review the README.txt file for instructions on deploying the application on an external server.
- 3. Launch the sample application in a browser with an address such as https://<host:port>/samples/profile-manager.

## **Profile Manager Application Pages**

The following are the Profile Manager application's pages. Launch the application to view the template and login flows.

#### Sign In Page

When the application is launched, the landing page displays.

Chapter 2: Getting Started with Application Development

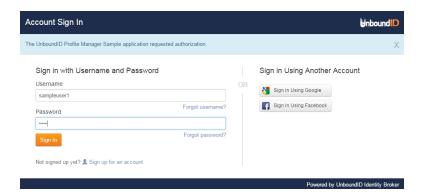

An end user can log into the Identity Broker. The account must exist in a data store that is configured to communicate with the Identity Broker Server. If the client application is configured to use an external identity provider to log in, an icon for that provider is displayed on the page. See <a href="About the Identity Broker as Relying Party">About the Identity Broker as Relying Party</a> for information about the login and account creation flows.

If enabled, usernames can be recovered and passwords can be changed. Both require configuration on the Identity Broker server and the Identity Data Store. See the *UnboundID Identity Broker Administration Guide* for details.

If enabled, a new user account can be created by clicking the **Sign up for an account** link. See the *UnboundID Identity Broker Administration Guide* for details.

#### **User Search Page**

If logging into the application as the Identity Broker administrator, this page is displayed. End users will not see this page.

Enter a name, email address, or phone number to retrieve information for an end user. A new user account can also be created.

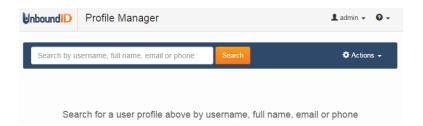

An existing user must reside in the backend user store that is configured for the Identity Broker, and that user store must be mapped to a Data View in the Identity Broker. If the Identity Broker was installed with sample data (an installation option), or if the <code>load-sample-data</code> tool was used post-install, two user accounts can be accessed: sampleuser1 and sampleuser2.

#### **Account Registration**

If registering a new user account, the following is displayed:

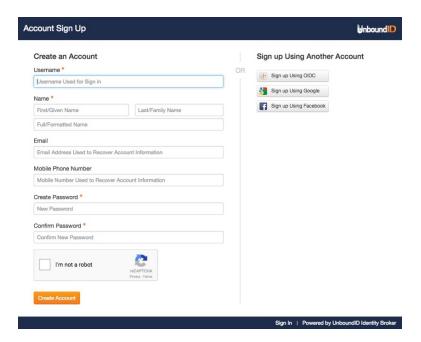

Enter the required information. The new account is added to the default User schema and the Users Data View.

#### **Information Access Request**

If a user is logging into the application for the first time, the application can ask the user's consent to access account information.

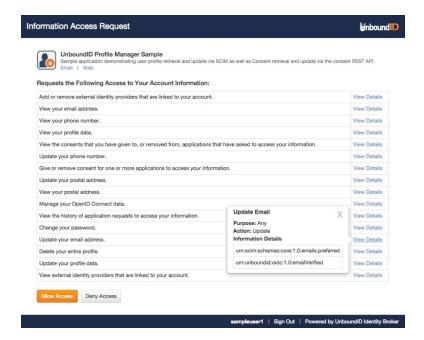

The details for each information type show the specific attributes that are accessed.

#### **Profile Results Page**

The information that was retrieved or added for a user is displayed.

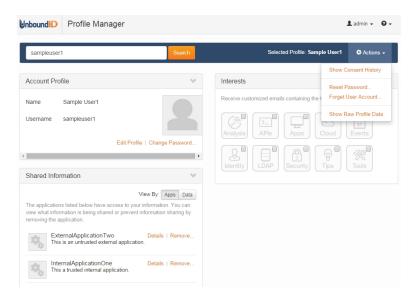

From this page, end users can perform the following:

- View and edit profile data.
- View consents granted to applications that request access to data.
- View and remove the applications that can access data.
- View and edit the types of information (Interests) that the user would like to see from an application.

#### **Username Recovery and Password Reset**

If enabled on the server, the Identity Broker can retrieve a username for an account or change a password. Both require an Identity Data Store configured as a Broker User Store. On the Sign In page, click the **Forgot username?** link.

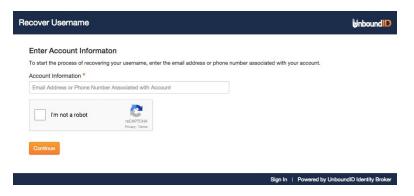

The user can enter information related to the account. The reCAPTCHA option is also configurable on the Identity Broker server. After the user clicks **Continue**, a verification code is delivered through a method selected on the Identity Data Store.

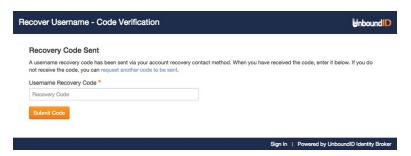

The user enters the verification code. If the verification code is incorrect, and reCAPTCHA is enabled, the verification page will display a reCAPTCHA prompt for the user's next attempt.

If verification succeeds and the account was found, the login page is displayed. If the account was not found, the verification will fail.

#### Note

No error is displayed to the user stating that the account was not found. This is to prevent phishing or any other type of exploitation that can be used by discovering which users are registered with this application. Text can be added to the server templates to help a user navigate to the next step.

#### **Linked Accounts**

If the application was configured to use an external identity provider as a login option, such as Google or Facebook, the identity provider and user accounts can be linked. This requires the configuration of specific scopes. See the *UnboundID Identity Broker Administration Guide* for information.

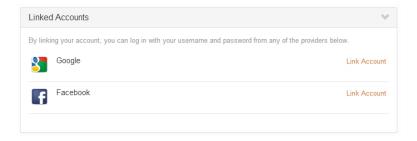

# **Chapter 3: Authentication**

The Identity Broker supports the OpenID Connect Standard 1.0, which enables a client application to use the Identity Broker as its Identity Provider. OpenID Connect enables the application to offload its user authentication function to the Identity Broker, which will prompt the end user for a login name and password and issue an ID Token that the client application can use to validate the user's identity.

This chapter provides general information for applications to take the role of an OpenID Connect Relying Party while the Identity Broker acts as the OpenID Provider.

Obtaining an access tokens, refresh tokens, and token validation are fully documented in the OpenID Connect 1.0 specification.

This section describes the OpenID Connect request and response flow through the Identity Broker and includes the following:

**OpenID Connect Request** 

OpenID Connect Response

The Identity Broker Logout Endpoint

## **OpenID Connect Request**

To authenticate an end user, a client application must have the following information from the Identity Broker Server administrator:

**client identifier** - An unique identifier issued to the client by the Identity Broker Server to identify itself.

**client secret** - A shared secret established between the Identity Broker Server and the client application that is used for signing the ID token when it is returned to the client application.

**authorization, token, validate, endpoint URLs** - The Identity Broker's HTTP endpoint addresses for authenticating the end user, obtaining authorization, and issuing and validating access tokens. These are obtained from the Identity Broker administrator.

**userinfo endpoint** - The address of the resource that, when presented with a token by the client, returns attributes about the end user.

The client application uses this information to create an OAuth 2.0 request to obtain an access token.

The following example request uses the implicit grant flow:

```
GET /authorize?response_type=token%20id_token&client_id6c7283d2-92d6-4767-9ceb-ada61e5e7e
0d&state=4848573984983&scope=openid%20profile&
    redirect_uri=https%3A%2F%2Fclient%2Eexample%2Ecom%2Fcb HTTP/1.1
Host: server.example.com
```

An OAuth 2.0 request becomes an OpenID Connect request with the inclusion of the openid scope. With the openid scope and the response\_type=id\_token, the client is requesting an identifier for the user as well as the ID token. The Identity Broker Policies will determine the attributes that the client application can access within any scopes that are defined.

## **OpenID Connect Response**

If the end user logged in properly and authorized the client application request, the response from the Identity Broker Server includes an access token. If the request is an OpenID Connect request (contains the openid scope and response\_type=id\_token) the OAuth 2.0 access token response will include the access\_token and id\_token parameters. The following is encoded as a JSON Web Token in the id\_token:

aud (audience) - The client for which this token is intended.

**exp** (expiration) – The time after which this token is no longer valid.

iat (integer). The time at which the token was issued.

**sub** (subject) – A locally unique identifier for the end user. This value is never reassigned.

**iss** (issuer) – An HTTPS URI that is the fully qualified host name of the issuer, which is paired with the user identifier to create a globally unique identifier.

**nonce** – The nonce value sent in the request to ensure that the response is original and cannot be reused.

The id\_token parameter ensures that the data received by the client application has not been modified. The Identity Broker can only issue assertions about registered applications and user identifiers within its domain. The token is validated by the Identity Broker /oauth/validate endpoint. The client application must do the following:

- Verify that the aud matches its client ID and iss matches the domain of the server that issued the client ID.
- Store the user identifier and iss together.

The following is an example of a base64url decoded ID Token:

```
{
  "iss": "https://server.example.com",
  "sub": "24400320",
  "aud": "s6BhdRkqt3",
  "nonce": "n-0S6_WzA2Mj",
  "exp": 1311281970,
  "iat": 1311280970,
  "auth_time": 1311280969,
}
```

## The Identity Broker as Relying Party

The Identity Broker, as relying party, acts as a client of an external identity provider service. Users can log into the Identity Broker with external identity provider accounts. The Identity Broker provides authentication claims, account linking, and profile retrieval services to the client application.

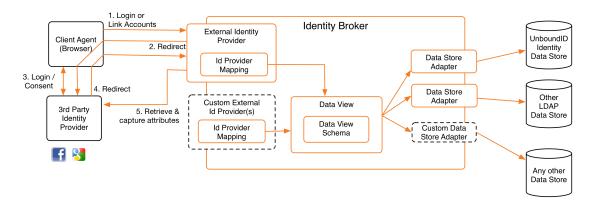

#### **Data Flow with an External Identity Provider**

The Identity Broker must be registered as an application with the identity provider to enable this flow. External identity providers are configured through the Identity Broker Console or through the broker-admin command-line tool.

A social login link (and icon) is displayed on the Identity Broker's default login page for applications configured to use an external identity provider. The login template reads this information through the LoginPageContextProvider. See the *UnboundID Identity Broker Administration Guide* for more information.

When an end user clicks an external identity provider link, a POST request is sent to the /idpLogin.do endpoint with the following two form parameters:

```
idp=<external identity provider name>
client_id=<requesting application client id>
```

The /idpLogin.do endpoint redirects the browser to the external provider's authorization endpoint with an OpenID Connect code request:

```
response_type=code client_id=<relying party application client id> redirect_uri=https://<rp_host>/metadata/v1/providers/<external identity provider name>/ca llback state=<state value generated by the /idpLogin.do endpoint> scope=<all scopes registered with the relying party application, including 'openid'>
```

After the end user authenticates to the external identity provider and authorizes the OpenID Connect request, the external provider redirects the browser to the Identity Broker's /idpLogin.do endpoint, as provided in the redirect\_uri value. If a matching account is found at the Identity Broker, then the end user will need to log in to link the Identity Broker account and the account at the external provider. Otherwise, a new Identity Broker account can be created.

#### Note

The redirect\_uri value used in this flow should be registered as a redirect URI with the application used by the Identity Broker at the external identity provider. It should have the form https://<identity broker>/idpLogin.do?idp=<idp name>.

## **Creating an Account through Identity Provider Login**

If an end user does not have an Identity Broker account, one can be created by the Identity Broker with the information obtained from the external identity provider.

The Identity Broker applies the Data View mappings for the identity provider (configured in the Identity Broker Console, or with the <code>broker-admin</code> tool) to the retrieved profile data. If any attribute value required by the Data View is missing, a registration form is displayed to prompt the end user for missing data. The user supplies the information, which is submitted to the SCIM <code>/registration.do</code> endpoint with the following parameters. If no additional information is needed, a new Identity Broker account is created.

```
client_id=<requesting application client id>
dataview=<dataview name>
resource=<dynamically generated SCIM representation of the account to be created>
idp_token=<a token that contains state information about the authentication/registration request>
```

The user is redirected to the authorization URI specified by the requesting client application, and the flow continues to the consent page for the scopes requested by the application. If the user consents, the application receives an access token issued by the Identity Broker.

### **Linking Identity Broker and External Identity Provider Accounts**

The Identity Broker provides information linking a local account to an external identity provider account through the Metadata REST API at the /metadata/v1/<userId>/links endpoint. Client applications can use this API to retrieve or remove an existing link, or to add a new link.

Access to this endpoint is granted to an application by consent to use one of the following links scopes:

#### **Scopes for Linked Accounts**

| Scope name                | Function                                                      |
|---------------------------|---------------------------------------------------------------|
| read_links                | Read the links attribute, excluding external IDP credentials. |
| read_links_authorizations | Read external IDP credentials.                                |
| manage_links              | Create, update or delete links.                               |

Data provided by the /metadata/v1/<userId>/links endpoint includes:

- accessToken
- expireTime
- refreshToken
- providerUserId
- provider
  - ° name
  - ° type
  - o description
  - o iconUri
  - userInfoEndpoint (for OpenID Connect identity providers)

For information about using the /links endpoint, see the *Identity Broker REST API Reference* online documentation. See <u>Adding an Identity Provider Link to an Account</u> for examples using the /links endpoint to link accounts.

If any external identity provider attributes are mapped to the user's data view, values for these attributes are copied to the user's local profile when logging in through an external identity provider. Applications can also retrieve data from an external identity provider account using data from the /metadata/v1/<userId>/links endpoint.

#### Note

Access to external identity provider data requires consent from the end user.

#### **Example Call for Links Data**

If an application has an end user's unique SCIM ID and a bearer token for the <code>read\_links</code> and <code>read\_link\_authorizations</code> scopes, it can obtain a list of the end user's linked identity provider accounts, including the account IDs and access tokens needed for limited read access to those accounts.

```
GET /metadata/v1/9f8a23-a7171c48-fde2-3224-9087-81167f65df2f/links HTTP/1.1
Accept: application/json
Authorization: Bearer VGltZSBwcmVzZW50IGFuZCB0aW1l1HBhc3QqLyBBcmUqYm90aCBwZXJoYXBzIHByZXN
lbnQqaW4qdGltZSBmdXR1cmU=
HTTP/1.1 200 OK
Content-Type: application/json
    "count": 1,
    "data": [
             "accessToken": "SWYgYWxsIHRpbWUgaXMgZXRlcm5hbGx5IHByZXNlbnQgLyBBbGwgdGltZSBp
cyB1bnJlZGVlbWFibGUu",
             "expireTime": 1414178475000,
             "provider": {
                 "appId": null,
                 "clientSecret": null,
                 "deletable": true,
                 "description": null,
                 "editable": true,
                 "iconUri": "https://<example.com>/icons/facebook 32.png",
                 "id": "DATTA",
                 "modifyTimestamp": null,
                 "name": "Facebook Relying Party App",
                 "permissions": null,
                 "type": "facebook"
             },
             "providerUserId": "26091888",
             "refreshToken": null
   ],
    "startIndex": 0,
    "totalResults": 1
```

Based on the accessToken, providerUserId, and provider.type values in the above response, the application can formulate a profile request for the external identity provider. For example, the following is a Facebook Graph API 2.0 request:

```
GET /v2.0/26091888 HTTP/1.1

Accept: application/json

Authorization: Bearer SWYgYWxsIHRpbWUgaXMgZXRlcm5hbGx5IHByZXNlbnQgLyBBbGwgdGltZSBpcyB1bnJ
lZGVlbWFibGUu

Host: graph.facebook.com

HTTP/1.1 200 OK

Content-Type: application/json
```

```
"email": "tom.eliot@example.com",
   "first_name": "Tom",
   "gender": "male",
   "id": "26091888",
   "last_name": "Eliot",
   "link": "https://www.facebook.com/app_scoped_user_id/26091888/",
   "locale": "en_US",
   "name": "Tom Eliot",
   "timezone": 0,
   "updated_time": "2014-06-10T20:38:29+0000",
   "verified": true
}
```

#### Note

External identity provider APIs are subject to change. See the external identity provider's documentation for information.

## **The Identity Broker Logout Endpoint**

A POST to the <code>logout.do</code> endpoint will invalidate a user's session with the Identity Broker and revoke the user's access tokens with either a single application or all applications registered with the Identity Broker. The <code>client\_id</code> and <code>redirect\_uri</code> query parameters are both optional.

If a client\_id is not provided, all of that user's access tokens will be revoked. If a client\_id is provided, then only the access tokens for that application are revoked.

If a redirect\_uri is not provided, the browser will be redirected to the configured default-logout-success-url for the Spring Security HTTP Servlet Extension (which defaults to /view/login). If a redirect\_uri is provided, then client\_id must also be provided. The redirect\_uri value must match one of the redirect URIs configured for the application (which is retrieved by the client\_id). The browser will be redirected to the provided redirect\_uri after logout.

## Request

The following is an example POST to the Identity Broker logout.do endpoint:

```
POST /logout.do?client_id=385b45d0-88bd-4973-a9bc-06484ad27e42&redirect_uri=https://example-app.com/
Host: example.com
Content-Length: 0
Cookie: JSESSIONID=xpdpr7z6fxh31rjdpygcmce0c
```

### Response

The following is an example response:

```
HTTP/1.1 302 Found
Location: https://example-app.com/
Content-Length: 0
```

# **Chapter 4: Authorization Flows**

The Identity Broker provides an OAuth 2.0, token-based authorization service that supports all OAuth 2.0 grant types outlined in RFC 6749. This service also provides additional functions to validate and revoke access tokens.

This section describes the different OAuth 2.0 authorization flows through the Identity Broker and includes the following:

About OAuth 2.0

The OAuth 2.0 Authorization Grant Types

**Issuing Authorization Code Grant Requests** 

**Issuing Implicit Code Grant Requests** 

Issuing Resource Owner Password Credentials Grant Requests

**Issuing Client Credential Code Requests** 

**Issuing ID Token Grant Requests** 

The Identity Broker Token Endpoint

### **About OAuth 2.0**

The OAuth 2.0 authorization framework enables client applications to obtain access to protected resources by using tokens. The security and privacy of user information relies on the access requirements and consent flows configured for the client application. Consider the following when configuring an application to connect with the Identity Broker:

- Assign only the grant types needed by the application. For example, it should be rare that an application needs to use both the code and the implicit grant types.
- The application should request only needed scopes. Requesting only necessary information ensures that a user's privacy is respected and maintained.
- When a client receives an access token, it should not assume that all requested scopes
  were granted. The token response will often contain the list of granted scopes. In the
  case of the implicit grant type, the list of granted scopes will only be provided if they
  differ from the requested scopes. The validation endpoint can always be used to get the
  list of granted scopes.
- Access tokens granted using the implicit grant type should be configured to be short-lived.
- Access tokens should be validated to confirm that they are intended for the client application.
- Any state information that must be preserved between requests should be stored using the state parameter. The redirect uri value should not be used to store state.

# **OAuth 2.0 Authorization Grant Types**

The OAuth 2.0 specification states that a client application must receive authorization from a resource owner through an access token, to retrieve the owner's protected resources. The Identity Broker supports all OAuth 2.0 authorization grant types:

- Authorization Code Grant This is a server-side redirection-based flow. The client application redirects the end user (user agent) to the authorization endpoint (Identity Broker) to grant or deny access to a resource. If access is granted, the Identity Broker returns a redirection URI with an authorization code and then redirects the end user back to the client application. The client application uses the authorization code to request an access token from the Identity Broker Server. The Identity Broker validates the authorization code and returns an access or refresh token to the client. The client application can now use the access token to request resources. The access token serves as both authentication of the client, and authorization to access the resources.
- **Implicit Code Grant** This is another redirection-flow, designed for web applications, such as mobile applications or JavaScript applications running in browsers. The flow is

similar to the authorization grant flow, except that the Identity Broker redirects the client application with an embedded access token in the URI, rather than an authorization code requiring a separate token request. The client secret is not used because it would be stored (and be vulnerable) in the client. No refresh token is sent as this grant type is designed for short-lived access to a resource.

- **Resource Owner Password Credentials Grant** This flow enables a user to log in with a username and password to receive an access token. The client application can then keep the access token for access to resources. The client is expected to discard the username and password and keep the access token. This flow should only be used for trusted client applications.
- Client Credentials Grant This flow enables a client's application server to exchange
  the client ID and the client secret for an access token. This enables applications to
  directly access resources that are specific to the application and are not tied to an
  identity.
- **ID Token Grant** This enables a set of trusted applications to allow one application to use an OpenID Connect ID token, obtained by another application, as a credential for obtaining an access token on behalf of an end user.

### **Issuing Authorization Code Grant Requests**

The Authorization Code Grant flow follows these basic steps:

- 1. Redirect the user agent (end user) to the Identity Broker's authorization endpoint.
- 2. Resource owner authenticates and grants authorization.
- 3. Identity Broker redirects the user to a web application with an authorization code.
- 4. The authorization code is exchanged for an access token.
- 5. A request to access resources is sent to the Identity Broker using the access token.

### Step 1. Redirect the User Agent to the Identity Broker's Authorization Endpoint

The client application requires access to a protected resource and needs an access token that represents the required permissions. The client application redirects the end user to the Identity Broker's authorization endpoint (/oath/authorize). The HTTP request URL includes the response\_type=code, the client\_id, and optional values for the redirect\_uri specifying the redirect URL to redirect.

### **Example Redirection**

GET /oauth/authorize?response\_type=code&client\_id=0d5e5af7-420c-4241-8cff-0cfd9d806e59&sc ope=profile%20email&state=48389488&redirect\_uri=https%3A%2F%2Fwww.example.com%3A8443%2Fre direct&prompt=login HTTP/1.1
Host: <server.example.com>

### Step 2. Resource Owner Authenticates and Grants Authorization

The authorization request is run through the Identity Broker Policies. If a policy rule results in a denial, an error is generated. If the authorization request passes the policy rules, the resource owner is sent an Identity Broker web page to provide credentials and consent if not previously provided.

# Step 3. Identity Broker Redirects User Agent to Web Application with Authorization Code

If the resource owner has granted access to the client application, the Identity Broker redirects the user back to the client web application and includes an authorization code that can be exchanged for an access token.

#### **Example Response**

```
HTTP/1.1 302 Found Location: https://<server2.example.com>?code=MF2AAQGBBlpxSGUtUYJQo2oB1p1kw3CNcM5QRmok-vzKYVltlykXrZE2AG0F3J3mQjUYOSP3dCOaleYEUWSKm4QVx6mCTmT9gztIn45K9KKJ22p8IiJHiLXGEg2oUV&state=48389488
```

### Step 4. Exchange Authorization Code for an Access Token

The client application posts a request to the token endpoint (Identity Broker Server) to acquire an access token. This step is not performed by the browser. The client request must supply the client ID and client secret using HTTP Basic authentication.

### **Example Request**

```
POST /oauth/token HTTP/1.1
Host: <server.example.com>
Authorization: Basic czQER9k3dD94aIdplr957Udk8
Content-Type: application/w-www-form-urlencoded

grant_type=authorization_code&code=MF2AAQGBBlpxSGUtUYJQo2oB1p1kw3CNcM5QRmok-vzKYVltlykXrZ
E2AG0F3J3mQjUYOSP3dCOaIeYEUWSKnav_aXvvyuxT3ogtZT-dgNZEnk6X0XaoPf6BVlVRibA
&redirect_uri=https%3A%2F%2Fserver2%2Eexample%2Ecom
```

The Identity Broker Server validates the authorization code and verifies that the redirect\_uri is the same as in Step 1. The response may include a refresh token and/or an ID token, depending on the request. If successful, the server issues the following response:

### **Example Response**

```
HTTP/1.1 200 OK

Cache-Control: no-store

Pragma: no-cache

Content-Type: application/json; charset=UTF-8

Transfer-Encoding: chunked

Server: Jetty(8.1.12.v20130726)
```

```
"access_token":"MF2AAQGBBlpxSGUtUYJQo2oB1p1kw3CNcM5QRmok-vzKYVltlykXrZE2AG0F3J3mQjUYOSP
3dCOaIeYEUWSKMYeiJy-24paR9YLEZpKDc-mwlE4ML8LRqAyhPMtAoBA",
   "token_type":"bearer",
   "expires_in":41558,
   "scope":"email profile"
}
```

### Step 5: Request Access to the Resources Using the Access Token

The client application can now query the Identity Broker server (acting as the resource server) for a restricted resource by passing along the access token in the authorization header of the request.

#### **Example Request**

```
GET /scim/resource HTTP/1.1

Host: server.example.com
Authorization: Bearer MF2AAQGBBlpxSGUtUYJQo2oB1p1kw3CNcM5QRmok-vzKYVltlykXrZE2AG0F3J3mQjU
YOSP3dCOaIeYEUWSKMYeiJy-24paR9YLEZpKDc-mwlE4ML8LRqAyhPMtAoBA
```

The resource server returns the requested information.

### **Issuing Implicit Code Grant Requests**

The Implicit Code Grant flow follows these basic steps:

- 1. Redirect the user agent (end user) to the Identity Broker's authorization endpoint.
- 2. Resource owner (end user) authenticates and grants authorization.
- 3. Redirect user agent to a web application with a URI fragment containing the access token.
- 4. Client-side web application responds with an HTML page with a script that retrieves the access token from the URI fragment.
- 5. Request access to resources using access token.

### Step 1. Redirect the User Agent to the Identity Broker's Authorization endpoint

The client application, redirects the end user to the Identity Broker's authorization endpoint. The HTTP request URL includes the response\_type=token, the client\_id, which was determined at application registration, the redirect uri, and scope.

### **Example Redirection**

```
GET /oauth/authorize?response_type=token&client_id=6c7283d2-92d6-4767-9ceb-ada61e5e7e0d&s tate=4848573984983&redirect_uri=https%3A%2F%2Fserver2%2Eexample%2Ecom&scope=profile%20ema il HTTP/1.1
Host: <server2.example.com>
```

### Step 2. Resource Owner Authenticates and Grants Authorization

The authorization request is run through the Identity Broker Policies. If a policy rule results in a denial, an error is generated. If the authorization request passes the policy rules, the resource owner is sent an Identity Broker web page to provide credentials and consent if not previously provided.

### Step 3. Redirect User Agent to Web Application with Access Token URI Fragment

Once the resource owner has granted access rights to the client application, the Identity Broker sends a redirect response, sending the user back to the client (web application). The redirect URI includes an access code in the #hash fragment of the URI.

#### **Example Redirect Response**

HTTP/1.1 302 Found
Location: https://<server2.example.com>/callback#access\_token=1MF2AAQGBBlpxSGUtUYJQo2oB1p
1kw3CNcM5QRmok-vzKYVltlykXrZE2AG0F3J3mQjUYOSP3dCOaIeYEUWSKMYeiJy-24paR9YLEZpKDc-mwlE4ML8L
RqAyhPMtAoBA&token type=bearer&state=4848573984983&expires in=43062

### Step 4. Client-Side Web Application Responds with an HTML Page

The user agent (browser) is redirected to the URL and the client application responds by serving an HTML page containing scripts to parse the access token from the URI. If a state value is present, the script should evaluate the parameter.

### Step 5: Request Access to the Resources Using the Access Token

The client can now query the Identity Broker Server (as the resource server) for resources by passing along the access token in the authorization header of the request.

#### **Example Request**

GET /scim/resource HTTP/1.1

Host: <server.example.com>
Authorization: Bearer MF2AAQGBBlpxSGUtUYJQo2oB1p1kw3CNcM5QRmok-vzKYVltlykXrZE2AG0F3J3mQjU
YOSP3dCOaIeYEUWSKMYeiJy-24paR9YLEZpKDc-mwlE4ML8LRqAyhPMtAoBA

The resource server returns the requested information.

### **Issuing Resource Owner Password Credentials Requests**

The Resource Owner Password Credentials Grant flow follows these basic steps:

- 1. Client asks for the resource owner's (end user's) credentials.
- 2. Client makes an authorization request to the Identity Broker's token endpoint (/oauth/token).
- 3. Client receives the access token.
- 4. Request access to resources using the access token.

### Step 1. Client Asks for Resource Owner's Credentials

The client application prompts for the resource owner's username and password when the application requires access to resources that are protected by the Identity Broker, but has not yet acquired an access token. This flow should only be used for trusted client applications.

### Step 2. Client Makes an Authorization Request at Token Endpoint

The client makes an authorization request to the Identity Broker's token endpoint by passing in the client\_id and client\_secret and the resource owner's username and password. The client\_id and client\_secret can be passed on in two ways: as a basic authentication request header or as part of the parameters passed in the body of the request.

#### **Example Request**

The following HTTP request uses basic authentication with the client\_id and client\_secret, concatenated, encoded, and separated by a colon. The format is:

Authorization: Basic <Base64-encoded client id:client secret>

```
POST /oauth/token
Host: <server.example.com>
Authorization: Basic czQER9k3dD94aIdplr957Udk8
Content-Type: application/w-www-form-urlencoded

grant_type=password&username=johndoe&password=A3ddj3w
```

If the request is valid, the Identity Broker returns an access token (and possibly a refresh and/or ID token) to the client application. Once the client receives the response, it should discard the resource owner's username and password.

#### **Example Response**

```
HTTP/1.1 200 OK

Cache-Control: no-store

Pragma: no-cache

Content-Type: applicaton/json; charset=UTF-8

Transfer-Encoding: chunked

Server: Jetty(8.1.12v20130726)

{
    "access_token":"MF2AAQGBBlpxSGUtUYJQo2oBlp1kw3CNcM5QRmok-vzKYVltlykXrZE2AG0F3J3mQjUYOSP

3dCOaIeYEUWSKFEDrIpaEn5N9MfAm1BjZ5OYLHu0L823L2JsMn7i2wug",
    "token_type":"bearer",
    "expires_in":42203,
    "scope":"profile",
}
```

### **Issuing Client Credentials Code Requests**

The client credentials grant flow follows these basic steps:

- 1. Client makes an authorization request to the Identity Broker's token endpoint.
- 2. Client receives the access token.

### Step 1. Client Makes an Authorization Request at Token Endpoint

The client makes an authorization request to the Identity Broker's Token endpoint by passing the client\_id and client\_secret . The client\_id and client\_secret can be passed on in two ways: as a basic authentication request header or as part of the parameters passed in the body of the request.

The following HTTP request uses basic authentication with the client\_id and client\_secret, concatenated, and encoded.

#### **Example Request**

```
POST /oauth/token HTTP/1.1
Authorization: Basic amFiYmVyd29ja3k=
Content-Length: 41
Content-Type: application/x-www-form-urlencoded; charset=utf-8
Host: server.example.com
grant_type=client_credentials&scope=email
```

### Step 2. Client Receives the Access Token

If the request is valid, the Identity Broker returns an access token. If the access token expires, the client credentials grant can be rerun to obtain a new access token.

#### **Example Response**

```
HTTP/1.1 200 OK

Cache-Control: no-store

Pragma: no-cache

Content-Type: applicaton/json; charset=UTF-8

Transfer-Encoding: chunked

Server: Jetty(8.1.12v20130726)

{
    "access_token":"MF2AAQGBBlpxSGUtUYJQo2oBlp1kw3CNcM5QRmok-vzKYVltlykXrZE2AG0F3J3mQjUYOSP

3dCOaIeyEUWSKFEDrIpaEn5N9MfAm1BjZ5OYLHu0L823L2JsMn7i2wug",
    "token_type":"bearer",
    "expires_in":42203,
    "scope":"profile",
}
```

### **Issuing ID Token Grant Requests**

A set of cooperating, trusted applications can use the ID Token Grant type to allow one application to use an OpenID Connect ID token, obtained by another application, as a credential for obtaining an access token on behalf of an end user. This enables a set of non-web-based applications to obtain access tokens for a particular end user, without the need for repeated prompts the end user for credentials. This grant type is based on the *JSON Web Token (JWT) Profile for OAuth 2.0 Client Authentication and Authorization Grants (draft-ietf-oauth-jwt-bearer-12)* specification, but is not intended to conform strictly to that spec.

A request made using the ID Token Grant type is similar to a request made using the <u>Resource Owner Password Credentials Grant</u> type. However, the username and password parameters are replaced by an assertion parameter, with a valid JWT ID token as its value.

### To use this grant type:

- All applications involved must be registered with the Identity Broker to use the ID Token grant type. When using the Identity Broker Console, the **ID Token** grant type should be selected when adding an application. When using the broker-admin tool, specify the urn:unboundid:oauth:grant type:id token grant type.
- A shared ID token can be obtained using any standard OpenID Connect grant type. In addition, the Identity Broker allows a client using the Resource Owner Password Credentials Grant type to obtain an ID token by using a response\_type parameter with a value of id token.
- An ID token obtained by an application that is not registered to use the ID Token Grant type cannot be used to make an ID Token Grant type request. Conversely, any application registered to use the ID Token Grant type may use an ID token obtained by any other application registered to use the ID Token Grant type.
- All applications should be secure and highly trusted. It is the responsibility of the applications to make sure that ID tokens are stored and shared in a secure manner.

The following example shows an application using the Resource Owner Password Credentials Grant type to obtain an access token and an ID token. The client provides a <code>response\_type</code> parameter with a value of <code>id\_token</code>, which instructs the server to return an ID token. (The response has been shortened in the example.) Once the token is received, the application must be able to securely store it and share it with other trusted applications.

```
POST /oauth/token HTTP/1.1
Authorization: Basic OTZhNmVjY2MtMWEyMS000WRjLTg4YzQtNmU50DE2NDY20DRh01BxY3ZkVFZCM3I=
Content-Length: 97
Content-Type: application/x-www-form-urlencoded; charset=utf-8
Accept: application/json
Host: server.example.com
grant type=password&username=user.100&password=password&response type=id token&scope=open
id+email
HTTP/1.1 200 OK
Cache-Control: no-store
Content-Type: application/json; charset=UTF-8
Pragma: no-cache
Server: Jetty (8.1.16.v20140903)
Transfer-Encoding: chunked
   "access token": "AVCGkIwEoDOKeQotjBQ8gVZvNq4HAAAAAAAAAAAATr3dRarNA53ANjXsFfu686hNNQ8ZN2i
Otky2tQun0g7Z1VgRrKAcfjQ62caZYbyzse3SIK9Kfbn1nxRYq1GEzD xHSDtepE04JhrZXs2cB0Q",
   "expires in": 43199,
   "id token": "eyJhbGciOiJIUzI1NiJ9.eyJhdXRoX3RpbWUiOjE0MzI2ODUwNDYsImV4cCI6MTQzMjY4NTk0
```

```
Niwic3ViIjoiOWY4YTIzLTA5OWM4YmQ3LTQ2YTItMzdlZi1iYzI0LWY1MDE5NTlmYmRjYiIsImF1ZCI6WyI5NmE2Z
WNjYy0xYTIxLTQ5ZGMtODhjnC02ZTk4MTY0NjY4NGEiXSwiaXNzIjoiaHR0cHM6XC9cL3gyMjUwLTAxLmV4YW1wbG
UuY29tIiwiaWF0IjoxNDMyNjg1MDQ2fQ.4w-XBeo8iawOXh7WVfJDk8yWvScfHqn2M2v3gyyZYhw",
    "scope": "email openid",
    "token_type": "bearer",
    "user_id": "9f8a23-099c8bd7-46a2-37ef-bc24-f501959fbdcb"
}
```

The following example shows how a second, trusted application might then use the ID token grant type to obtain its own access token. A grant\_type value of

urn:unboundid:oauth:grant\_type:id\_token is used, and the ID token is provided as the value of the assertion parameter.

```
POST /oauth/token HTTP/1.1
Authorization: Basic Yjc0MzQwMWEtNDk3MS00MjYwLWIzNjktMjBl0WNhNTNjMzAxOnV4ekxJdjBGVzQ=
Content-Length: 410
Content-Type: application/x-www-form-urlencoded; charset=utf-8
Accept: application/json
Host: server.example.com
grant type=urn%3Aunboundid%3Aoauth%3Agrant type%3Aid token&scope=profile&assertion=eyJhbG
ciOiJIUzI1NiJ9.eyJhdXRoX3RpbWUiOjEOMzI2ODUwNDYsImV4cCI6MTQzMjY4NTk0Niwic3ViIjoiOWY4YTIzLT
A5OWM4YmQ3LTQ2YTItMzdlZi1iYzI0LWY1MDE5NTlmYmRjYiIsImF1ZCI6WyI5NmE2ZWNjYy0xYTIxLTQ5ZGMtODh
jNC02ZTk4MTY0NjY4NGEiXSwiaXNzIjoiaHR0cHM6XC9cL3qyMjUwLTAxLmV4YW1wbGUuY29tIiwiaWF0IjoxNDMy
Njg1MDQ2fQ.4w-XBeo8iawOXh7WVfJDk8yWvScfHqn2M2v3gyyZYhw
HTTP/1.1 200 OK
Cache-Control: no-store
Content-Type: application/json; charset=UTF-8
Pragma: no-cache
Server: Jetty (8.1.16.v20140903)
Transfer-Encoding: chunked
  "access token": "AVCGkIwEoDOKeQotjBQ8qVZvNq4HAAAAAAAAAAAATr3dRarNA53ANjXsFfu686hNNQ8ZN2i
"expires in": 43199,
  "scope": "profile",
  "token type": "bearer",
  "user id": "9f8a23-099c8bd7-46a2-37ef-bc24-f501959fbdcb"
```

# The Identity Broker Token Endpoint

The client application uses the token endpoint (/oauth/token) to obtain an access token by presenting its authorization grant. The endpoint can also issue a refresh token if the original access token has become invalid or expires. The authorization header of the client request will contain the Base64 encoded client ID and client secret credentials.

### Request

The following example makes a token request to the endpoint:

```
POST /oauth/token HTTP/1.1
Host: <example.com>
Authorization: Basic aXQncyBkYW5nZXJvdXMgdG8gZ28gYWxvbmU6dGFrZSB0aGlz
Content-Type: application/x-www-form-urlencoded

grant_type=authorization_code&code=SplxlOBeZQQYbYS6WxSbIA&redirect_uri=https%3A%2F%2Fclie
nt%2Eexample%2Ecom%2Fcb
```

### Response

If the token request is authorized, the Identity Broker server returns:

```
HTTP/1.1 200 OK
Content-Type: application/json;charset=UTF-8
Cache-Control: no-store
Pragma: no-cache
    "access token": "2YotnFZFEjr1zCsicMWpAA",
    "token_type": "bearer",
    "expires in": 3600,
    "scope": "openid email profile",
    "scope info": {
       "email": {
           "action": "Read",
           "purpose": "Any",
           "resources": [
               "urn:scim:schemas:core:1.0:emails.preferred",
               "urn:unboundid:oidc:1.0:emailVerified"
       },
       "openid": {
          "action": "Any",
          "purpose": "Any",
          "resources": [
              "urn:unboundid:resources:broker:IDToken"
        },
        "profile": {
           "action": "Read",
           "purpose": "Any",
           "resources": [
               "urn:scim:schemas:core:1.0:name.formatted",
               "urn:scim:schemas:core:1.0:name.familyName",
               "urn:scim:schemas:core:1.0:name.givenName",
               "urn:scim:schemas:core:1.0:name.middleName",
               "urn:scim:schemas:core:1.0:nickName",
               "urn:scim:schemas:core:1.0:userName",
               "urn:scim:schemas:core:1.0:profileUrl",
               "urn:scim:schemas:core:1.0:photos.preferred",
               "urn:unboundid:oidc:1.0:birthDate",
               "urn:scim:schemas:core:1.0:timezone",
               "urn:scim:schemas:core:1.0:locale",
               "urn:scim:schemas:core:1.0:meta.lastModified"
            ]
```

```
"user_id": "9f8a23-cccc76ee-d07b-3b8c-922c-ddd809c4c173",

"id_token": "eyJhbGci0iJIUzI1NiJ9.eyJhdXRoX3RpbWUi0jE0MjE4ODExMDMsImV4

cCI6MTQyMTg4MjAwOSwic3ViIjoiOWY4YTIzLWNjY2M3NmVlLWQwN2ItM2I

4Yy05MjJjLWRkZDgwOWM0YzE3MyIsImF1ZCI6WyJhY211I10sImlzcyI6Im

h0dHBzOlwvXC94MjI1MC0wMS5leGFtcGxlLmNvbSIsImlhdCI6MTQyMTg4M

TEwOX0.CZYpxocXZ-_DEPttmHqSiQ1FU8Pplb8I-7oK3PMp4-Y"
}
```

# **Token Validation by the Identity Broker**

The Identity Broker token validation endpoint (/oauth/validate) uses pre-shared client credentials to validate access tokens. To validate an access token, a POST is sent to the Identity Broker's /oauth/validate endpoint, which returns a response with additional information about the resource owner and scopes.

Parameters can be provided as query parameters appended to the token validation endpoint URL. The access\_token parameter is required. The id\_token parameter is optional. If both are provided, the validation endpoint verifies that the ID token was issued with the access token.

An application can validate an ID token itself, if designed to do so. Refer to the OpenID Connect Core 1.0 specification for information. If a nonce value was provided during an implicit OpenID request flow, an ID token validation response should include the same nonce value. The client application should make sure that the values match.

If a client\_id value is provided, it must belong to the same application that was used to request the access token.

### Request

The following is a request to validate a token:

```
POST /oauth/validate?token=<access token>&id_token=<id token>
Host: example.com
Accept: application/json
```

### Response

If the operation is successful, the Identity Broker responds with a JSON object with the following parameters:

```
response:
{
    "user_ID":"scim_userID",
    "scope_info": {
        "profile": {
            resource: [<resource_urns>],
            action: <action>,
            purpose: <purpose>
        },
        "nonce":"165297",
        "user_id":"d9b48c-31c06853-13e3-4aea-841f-bdc0b18b300d",
        "client_id":"@sample-sign-in@",
```

```
"issued_at":"20140514153805Z",

"expires_in":43200,

"auth_time":"20140514153804Z",

"id_token_issued_at":"20140514153805Z"

}
```

If validation fails for any reason, an HTTP 400 status code is returned.

# **Token Revocation by the Identity Broker**

The token revocation endpoint (/oauth/revoke) enables clients to send a POST request to the Identity Broker to revoke access or refresh tokens. This may be used when the client logs out of or uninstalls the application. Revoking a token does not remove any associated consents.

During the revocation process, the Identity Broker validates the client credentials, and verifies that the client making the request originally issued the token. If the validation fails, the request is refused and an error response is sent. If validation is successful, the Identity Broker revokes or invalidates the token.

For example, he following revokes a token:

```
Authorization: Basic MC2AAQGBBlpxSGUtUYIgQI8F1rTZdspnJxDamsIKKxei8Wdj_E3DUXscVpiw6u8

POST /oauth/revoke HTTP/1.1

Content-Type: application/x-www-form-urlencoded

Token=MC2AAQGBBlpxSGUtUYIgQI8F1rTZdspnJxDamsIKKxei8Wdj_E3DUXscVpiw6u8
```

If the operation is successful, the Identity Broker responds with the HTTP status code 200.

The revocation endpoint requires HTTP Basic authentication using the client\_id and client\_secret, just like the /oauth/token endpoint.

# **Obtaining a Refresh Token**

To request an OAuth 2.0 refresh token, either the <code>offline\_access</code> or <code>urn:unboundid:scope:refresh\_token</code> scope should be requested in the client application's authorization request. The client application's use and consent requirements will dictate the choice of scope:

- The offline\_access scope is provided for compliance with the OpenID Connect specification. To successfully obtain a refresh token, a client using this scope must also specify the prompt authorization request parameter with a value of consent. End users must provide explicit consent to grant a refresh token every time one is requested.
- The urn:unboundid:scope:refresh\_token does not require the use of the prompt authorization parameter.

Refresh tokens can only be requested with an authorization code grant request or a resource owner password credentials grant request. For example:

```
GET /oauth/authorize?
response_type=code& client_id=<0d5e5af7-420c-4241-8cff-0cfd9d806e59& scope=profile%20emai 1%20offline_access&
```

```
prompt=consent&
state=48389488& redirect_uri=https%3A%2F%2Fwww.example.com%3A8443%2Fredirect
```

The refresh token will be provided in the refresh\_token field of the token response. The client may use a refresh token to extend the duration of an authorization without end user interaction by making a refresh request to the token endpoint to obtain a new access token. The following POST parameters are used:

- grant type Required. Value must be set to refresh token.
- refresh\_token Required. The refresh token issued to the client.
- scope Optional. The scope of the access request. The requested scope cannot include any scope not originally granted by the resource owner.

The response will look like the following:

```
HTTP/1.1 200 OK
Content-Type: application/json; charset=UTF-8
Cache-Control: no-store
Pragma: no-cache

{
    "access_token":"VGhlIGFwcGFyaXRpb24gb2YgdGhlc2UgZmFjZXMgaW4gdGhlIGNyb3dkOw==",
    "refresh_token": "UGV0YWxzIG9uIGEgd2V0LCBibGFjayBib3VnaC4=",
    "token_type":"bearer",
    "expires_in":3600,
    "scope": "profile email"
}
```

# **Chapter 5: Accessing Data**

The Identity Broker server supports two user profile endpoints:

- The Data View SCIM endpoint provides full operations on user profile data through the SCIM protocol. The endpoint's URL context path is /scim/{name}. Each Data View resource type, specified in the Data View Schema, is exposed as an endpoint. For example, the URL path /scim/Users would be used to access the Users Data View resource type.
- The OpenID Connect UserInfo endpoint enables the Identity Broker to function as a resource server. The endpoint's URL context path is /userinfo. The UserInfo endpoint is read-only and uses GET actions to retrieve user profile data.

Access to resources is determined by the policies that are configured on the Identity Broker Server. If an application request to the Identity Broker is delivering partial results, it may be due to policy settings. See <a href="How Policy Affects the Data Returned">How Policy Affects the Data Returned to an Application</a>.

This section describes data access from the Identity Broker and includes the following:

The Data View Endpoint

**Data View Examples** 

UserInfo Access Example

User Metadata

Policy Authorization Scenarios

## The Data View (SCIM) Endpoint

The Identity Broker Data View endpoint enables applications to perform actions on an end user's resources, if Identity Broker Policies permit. The following are important to consider when using the Data View SCIM endpoint:

**No Support for HTTP PUT**. The SCIM endpoint does not support the HTTP PUT operation, because PUT assumes that the client has access to all the attributes. The client application may not have access to some attributes based on policies or consents.

No Sorting. The Data View endpoint does not support sorting search results.

**Self Resource**. The Identity Broker supports a special resource type, <code>Self</code>, to retrieve attributes of the currently authenticated user without knowing the SCIM ID. Retrieve attributes with the SCIM ID <code>Self</code> with the following:

/scim/Self/Self

Or retrieve the profile using the list/query method, which always returns one resource:

/scim/Self

**Authentication**. The SCIM endpoints are protected by bearer token authentication, obtained from the Identity Broker. See <u>Authentication</u> for details.

The following table describes SCIM features and whether they are supported by the Identity Broker.

| SCIM Feature                        | Description |
|-------------------------------------|-------------|
| JSON                                | Yes         |
| XML*                                | Yes         |
| Authentication/Authorization        | Yes         |
| Service Provider Configuration      | Yes         |
| Schema endpoint                     | Yes         |
| Resource retrieval via GET          | Yes         |
| List/query resources                | Yes         |
| Query filtering*                    | Yes         |
| Query result sorting*               | No          |
| Query result pagination*            | Yes         |
| Resource updates via PUT            | No          |
| Partial resource updates via PATCH* | Yes         |
| Resource deletes via DELETE         | Yes         |
| Resource versioning*                | No          |
| Bulk*                               | Yes         |
| HTTP method overloading             | Yes         |

\* Denotes an optional feature of the SCIM Protocol.

## **Data View Examples**

A client application accesses the  $/scim/{name}$  endpoint by passing an HTTP GET , POST, PATCH, or DELETE request with an access token parameter to the Identity Broker Server. The response is a JSON object.

### **GET (Data View Schemas)**

The following is an example call to the Identity Broker /scim/Schemas/{name} endpoint to get the Identity Broker schema User. If a {name} is not specified, all Identity Broker schemas are returned.

### Request

```
GET /scim/Schemas/User
Host: example.com
Accept: application/json
Authorization: Bearer MF2AAQGBB1Y1UzNKUYJQgOqihaEJvCvPok4pYLR0a-9XOHkWCQqJ9wCHB66kwESoaO-LHJGSkZwAd3dYWPVERzIAy-VczegSxSR2c51uoiFgSyQFfC y0kLy15L4iTI
```

```
HTTP/1.1 200 OK
Content-Type: application/json
Content-Length: ...
  "name":"User",
  "description":"...",
  "schema": "urn:unboundid:schemas:broker:1.0",
  "endpoint":"/Users",
  "id":"urn:unboundid:schemas:broker:1.0:User",
  "meta":{ "location": "https://<example.com>:8445/scim/v1/Schemas/urn:unboundid:schemas:b
roker:1.0:User"
  },
  "attributes":[
      "name": "displayName",
      "type": "string",
      "multiValued":false,
      "description": "The name of the User, suitable for display to end-users.",
      "schema": "urn:scim:schemas:core:1.0",
      "readOnly":false,
      "required":false,
      "caseExact":false
    },
    ... // other attributes
```

```
$.ajax({
type: "GET",
url: "https://example.com/scim/Schemas/User",
headers: { "Authorization": "Bearer " + accessToken },
dataType: "json",
success: function(schemas) {
}
});
```

### **GET**

The following is an example call to the Identity Broker /scim/{name} endpoint to get entries with the filter of user name starting with sam.

### Request

```
GET /scim/Users?startIndex=1&count=10&filter=userName+sw+%22sam%22

Host: example.com

Accept: application/json

Authorization: Bearer MF2AAQGBBlY1UzNKUYJQgOqihaEJvCvPok4pYLR0a-9XOHkWCQqJ9wCHB66kwESoaO-LHJGSkZwAd3dYWPVERzIAy-VczegSxSR2c51uoiFgSyQFfC_y0kLy15L4iTI
```

### Response

```
HTTP/1.1 200 OK
Content-Type: application/json
Content-Length: ...
  "totalResults":1,
  "itemsPerPage":1,
  "startIndex":1,
  "schemas":[
    "urn:unboundid:oidc:1.0",
    "urn:scim:schemas:core:1.0",
   "urn:unboundid:profile:1.0"
  ],
  "Resources":[
      "name": {
        "givenName": "Sample",
        "familyName": "User1",
        "formatted": "Sample User1"
       },
       ...// other user properties
     },
    ...// other users
```

```
$.ajax({
  type: "GET",
  url: "https://example.com/scim/Users",
  data: { startIndex: 1, count: 10, filter: 'userName sw "sam"'},
  headers: { "Authorization": "Bearer " + accessToken },
  dataType: "json",
  success: function(usersPage) {
  // application can do something with returned data...
  }
});
```

### **GET (by User ID)**

The following is an example call to the Identity Broker /scim/{name} endpoint to get a single user entry with the ID of 9f8a23-47c7be45-0ce5-3105-8ea8-fc3c39c47f91.

### Request

```
GET /scim/Users/9f8a23-47c7be45-0ce5-3105-8ea8-fc3c39c47f91
Host: example.com
Accept: application/json
Authorization: Bearer MF2AAQGBBlY1UzNKUYJQgOqihaEJvCvPok4pYLR0a-9XOHkWCQqJ9wCHB66kwESoaO-LHJGSkZwAd3dYWPVERzIAy-VczegSxSR2c51uoiFgSyQFfC_y0kLy15L4iTI
```

### Response

```
HTTP/1.1 200 OK
Content-Type: application/json
Content-Length: ...
{
    "schemas":[
        "urn:unboundid:oidc:1.0",
        "urn:scim:schemas:core:1.0",
        "urn:unboundid:profile:1.0"
],
    "name":{
        "givenName":"Sample",
        "familyName":"User1",
        "formatted":"Sample User1"
},
    ... // other user properties
}
```

### **jQuery**

```
$.ajax({
  type: "GET",
  url: "https://example.com/scim/Users/",+userId,
  data: { startIndex: 1, count: 10, filter: 'userName sw "sam"'},
  headers: { "Authorization": "Bearer " + accessToken },
  dataType: "json",
  success: function(user) {
  // application can do something with returned data...
  }
});
```

### **POST**

The following is an example call to the Identity Broker /scim/{name} endpoint that creates a user entry for Another Sample User III.

### Request

```
POST /scim/Users
Host: example.com
Accept: application/json
Content-Type: application/json
Authorization: Bearer MF2AAQGBBlY1UzNKUYJQgOqihaEJvCvPok4pYLR0a-9XOHkWCQqJ9wCHB66kwESoaO-LHJGSkZwAd3dYWPVERzIAy-VczegSxSR2c5luoiFgSyQFfC_y0kLy15L4iTI
Content-Length: ...
{
    "schemas": [ "urn:unboundid:oidc:1.0", "urn:scim:schemas:core:1.0" ],
    "name": {
        "formatted": "Another Sample User III",
        "familyName":"User",
        "givenName":"Another",
        "middleName":"Sample"
},
    "userName":"sampleuser3"
}
```

### Response

```
HTTP/1.1 201
Created Content-Type: application/json
Content-Length: ...
{
    "schemas":[
        "urn:unboundid:oidc:1.0",
        "urn:scim:schemas:core:1.0",
        "urn:unboundid:profile:1.0"
],
    "name":{
        "givenName":"Another",
        "familyName":"User",
```

```
"formatted":"Another Sample User III"
},
"id":"9f8a23-3562ddf5-50d0-4aac-a761-7ecb9bcb7633",
"userName":"sampleuser3",
"meta":{
    "created":"2014-09-04T19:06:22.547Z",
    "lastModified":"2014-09-04T19:06:22.547Z",
    "location":"https://example.com/scim/v1/Users/9f8a23-3562ddf5-50d0-4aac-a761-7ecb9bcb7633"
}
```

```
$.ajax({
 type: "POST",
 url: "https://example.com/scim/Users",
 data: JSON.stringify({
   "schemas": [ "urn:unboundid:oidc:1.0", "urn:scim:schemas:core:1.0" ],
  "formatted": "Another Sample User III",
   "familyName": "User",
   "givenName": "Another",
   "middleName": "Sample"
 },
 "userName": "sampleuser3"
 headers: { "Authorization": "Bearer " + accessToken },
 contentType: "application/json"
 dataType: "json",
 success: function(user) {
// returned data sample...
}
});
```

#### Note

Creating a user through SCIM is governed by Identity Broker Policy. The Identity Broker administrator will need to provide specifics about what this Policy will allow.

### **UPDATE**

The following is an example call to the Identity Broker  $/scim/\{name\}$  endpoint that updates a user entry for ID 9f8a23-31c5b68d-2c8d-4dd2-987b-09627cb1ff2d.

### Request

```
PATCH /scim/Users/9f8a23-31c5b68d-2c8d-4dd2-987b-09627cb1ff2d
Host: example.com
Accept: application/json
Content-Type: application/json
Authorization: Bearer MF2AAQGBB1Y1UzNKUYJQgOqihaEJvCvPok4pYLR0a-9XOHkWCQqJ9wCHB66kwESoaO-LHJGSkZwAd3dYWPVERzIAy-VczegSxSR2c51uoiFgSyQFfC_y0kLy15L4iTI
Content-Length: ...
```

### Chapter 5: Accessing Data

```
{
  "schemas": [ "urn:unboundid:oidc:1.0", "urn:scim:schemas:core:1.0" ],
  "name": {
    "formatted": "My Sample Tester III",
    "familyName":"Tester",
    "givenName":"My",
    "middleName":"Sample"
  }
}
```

### Response

HTTP/1.1 204 No Content

### jQuery Example

```
$.ajax({
 type: "PATCH",
 url: "https://example.com/scim/Users/"+userId,
data: JSON.stringify({
   "schemas": [ "urn:unboundid:oidc:1.0", "urn:scim:schemas:core:1.0" ],
   "name": {
  "formatted": "My Sample Tester III",
  "familyName": "Tester",
  "givenName": "My",
  "middleName": "Sample"
 }
 }),
 headers: { "Authorization": "Bearer " + accessToken },
 contentType: "application/json",
 success: function(){
// no data returned...
});
```

### **DELETE**

The following is an example call to the Identity Broker /scim/{name} endpoint that deletes a user entry for ID 9f8a23-47c7be45-0ce5-3105-8ea8-fc3c39c47f91.

### Request

```
DELETE /scim/Users/9f8a23-47c7be45-0ce5-3105-8ea8-fc3c39c47f91

Host: example.com

Authorization: Bearer MF2AAQGBBlY1UzNKUYJQgOqihaEJvCvPok4pYLR0a-9XOHkWCQqJ9wCHB66kwESoa0-LHJGSkZwAd3dYWPVERzIAy-VczegSxSR2c51uoiFgSyQFfC_y0kLy15L4iTI
/9f8a23-47c7be45-0ce5-3105-8ea8-fc3c39c47f91==the user's ID
```

```
HTTP/1.1 200 OK
Content-Length: 0
```

```
$.ajax({
  type: "DELETE",
  url: "https://example.com/scim/Users/"+userId,
  headers: { "Authorization": "Bearer " + accessToken },
  success: function() {

// no data returned...
}
});
```

# **UserInfo Access Example**

A client application accesses the <code>/userinfo</code> endpoint by passing an HTTP <code>GET</code> request with an access token parameter to the Identity Broker Server. The response is a JSON object.

### Request

The following is a Java Script example call to the Identity Broker /userinfo end point:

```
GET /userinfo
Host: <example.com>
Accept: application/json
Authorization: Bearer MF2AAQGBB1Y1UzNKUYJQgOqihaEJvCvPok4pYLR0a-9XOHkWCQqJ9wCHB66kwESoaO-
LHJGSkZwAd3dYWPVERzIAy-VczegSxSR2c51uoiFgSyQFfC y0kLy15L4iTI
```

### Response

```
HTTP/1.1 200 OK
Content-Type: application/json
Content-Length: ...
  "sub": "9f8a23-78d5a9b2-2b46-40ed-9d0a-57963ef50d1b",
  "phone number":"+1 410 030 3103",
  "updated at":1409857981,
  "address": {
    "region": "WV",
    "formatted": "Sample User1$30650 Cherry Street$Pensacola, WV 06057",
    "postal code": "06057",
    "locality": "Pensacola",
    "street address": "30650 Cherry Street"
  "name": "Sample User1",
  "family name": "User1",
  "preferred username": "sampleuser1",
  "given name": "Sample"
```

```
$.ajax({
type: "GET",
url: "https://example.com/userinfo",
headers: { "Authorization": "Bearer " + accessToken },
dataType: "json",
success: function(userinfo) {
// sample returned data...
}
});
```

### **User Metadata**

An application can provide consent management to end users through a series of Metadata APIs. These are all illustrated by the <u>Profile Manager sample application</u>. These APIs rely on scopes and resources, and must pass through the Identity Broker policy engine to access data.

### Note

The scopes that are listed in this section are those that were installed with the Identity Broker. They can be changed or new scopes can be added to tailor access to data. Review the defined scopes and policy requirements with the Identity Broker administrator.

For each endpoint, a value of self can be used for the <userID>variable. This will retrieve data for the currently authenticated owner of the access token.

### **Managing Access History Records**

Data access history can be retrieved for an end user by calling the

/metadata/v1/<userID>/accessHistory endpoint. The Identity Broker installs the following scope to retrieve access history records:

read\_access\_history - Enables reading the access history records for the specified user ID, and includes the following resource:

urn:unboundid:resources:broker metadata:accessHistory

### **Read Access History Examples**

#### Request:

```
GET /metadata/v1/9f8a23-78d5a9b2-2b46-40ed-9d0a-57963ef50d1b/accessHistory?application=My App&decision=PERMIT&sortBy=timestamp&sortOrder=descending&startIndex=0&count=1 Host: <example.com> Accept: application/json Authorization: Bearer Aes-6SPszrDDpFxKuCdDqDxoZSdqAAAAAAAAAAB-sedGtKSBOaJdg3opJsRtLyqqF_k uE92iiVFvi0LIqXYcjrqQK-6HVhqGUyWiDP84kpmZaMm9pestt402PVyVlWrd 6wa4rU NLVelrleA
```

```
HTTP/1.1 200 OK
Content-Type: application/json
Transfer-Encoding: chunked
{
```

```
"startIndex":0,
"count":10,
"totalResults":45,
"data":[
    "action": {
      "name": "Read",
       ... // other action properties
    "application": {
       "name": "MyApp",
       ... // other application properties
    "appliedPolicies": [
      "urn:unboundid:policy:TrustLevelPolicy",
      "urn:unboundid:policy:GovernanceTagPolicy",
      "urn:unboundid:policy:Basic Consent"
 "decision": "PERMIT",
 "owner": "9f8a23-78d5a9b2-2b46-40ed-9d0a-57963ef50d1b",
  "purpose": {
    "name": "Any",
    ... // other purpose properties
 },
  "resources": [
      {
        "urn": "urn: scim: schemas: core: 1.0: name. formatted",
        ... // other resource properties
      ... // other resources
    "timestamp":1409779918000
  ... // other data entries
```

```
$.ajax({
   type: "GET",
   url: "https://<example.com>/metadata/v1/" + userId + "/accessHistory?application=MyApp&
decision=PERMIT&sortBy=timestamp&sortOrder=descending&startIndex=0&count=10",
   headers: { "Authorization": "Bearer " + accessToken },
   dataType: "json",
   success: function(data) {
      // do something interesting with the returned history records
   }
});
```

### **Managing Consents**

A client application can enable its end users to view and manage the consents that they grant for data access by making calls to the following endpoints:

- /metadata/v1/<userID>/consentHistory Retrieves consent history for the specified user ID.
- /metadata/v1/<userID>/consents Retrieves, adds, or deletes a consent for a given application, action, purpose, and resource(s).
- /metadata/v1/<userID>/consents/applications Retrieves a list of all applications to which the specified user ID has given consented.
- /metadata/v1/<userID>/consents/resources Retrieves a list of all resources to which the specified user ID has given consented.

The Identity Broker installs the following scopes to access consent data:

read\_consents - Enables reading the consents or consent history records for the specified user ID, and includes the following resources:

```
urn:unboundid:resources:broker_metadata:consents
urn:unboundid:resources:broker_metadata:consentHistory
```

manage\_consents - Enables adding, updating, or deleting the consents for the specified user ID, and includes the following resources:

urn:unboundid:resources:broker metadata:consents

### **Read Consent Examples**

### **Request:**

```
GET /metadata/v1/9f8a23-78d5a9b2-2b46-40ed-9d0a-57963ef50d1b/consents?application=MyApp Host: <example.com>
Accept: application/json
Authorization: Bearer Aes-6SPszrDDpFxKuCdDqDxoZSdqAAAAAAAAAB-sedGtKSBOaJdg3opJsRtLyqqF_k uE92iiVFvi0LIqXYcjrqQK-6HVhqGUyWiDP84kpmZaMm9pestt402PVyVlWrd__6wa4rU_NLVelrleA Content-Type: application/json
```

```
HTTP/1.1 200 OK
Content-Type: application/json
Content-Length: ...
  "startIndex":0,
  "count":1,
  "totalResults":1,
  "data": [
      "action": {
        "name": "Read",
         ... // other action properties
      },
      "actorCompositeKey": "9f8a23-78d5a9b2-2b46-40ed-9d0a-57963ef50d1b",
      "application": {
        "name": "MyApp",
         ... // other application properties
      "ownerCompositeKey": "9f8a23-78d5a9b2-2b46-40ed-9d0a-57963ef50d1b",
      "purpose": {
```

```
$.ajax({
type: "GET",
url: "https://<example.com>/metadata/v1/" + userId + "/consents?application=MyApp",
headers: { "Authorization": "Bearer " + accessToken },
dataType: "json",
success: function(data) {
// do something interesting with the returned consent records
}
});
```

### **Read Consented Applications Examples**

#### **Request:**

```
GET /metadata/v1/9f8a23-78d5a9b2-2b46-40ed-9d0a-57963ef50d1b/consents/applications
Host: <example.com>
Accept: application/json
Authorization: Bearer Aes-6SPszrDDpFxKuCdDqDxoZSdqAAAAAAAAAAB-sedGtKSBOaJdg3opJsRtLyqqF_k
uE92iiVFvi0LIqXYcjrqQK-6HVhqGUyWiDP8UUtLWN5YDssa4tV15fmSCpYZ7QNXycne0ODjJCUUJOQ
```

```
]
}
```

```
$.ajax({
type: "GET",
url: "https://<example.com>/metadata/v1/" + userId + "/consents/applications",
headers: { "Authorization": "Bearer " + accessToken },
dataType: "json",
success: function(data) {
    // do something interesting with the returned applications
}
});
```

### **Add Consent Examples**

### **Request:**

```
POST /metadata/v1/9f8a23-78d5a9b2-2b46-40ed-9d0a-57963ef50d1b/consents?application=MyApp&purpose=Marketing&resource=urn%3Ascim%3Aschemas%3Acore%3A1.0%3Aemails.preferred Host: <example.com>
Authorization: Bearer Aes-6SPszrDDpFxKuCdDqDxoZSdqAAAAAAAAAAB-sedGtKSBOaJdg3opJsRtLyqqF_k uE92iiVFvi0LIqXYcjrqQK-6HVhqGUyWiDP8UUtLWN5YDssa4tV15fmSCpYZ7QNXycne0ODjJCUUJOQ Accept: application/json
```

```
HTTP/1.1 200 OK
Content-Type: application/json
Content-Length: ...
  "action":{
    "name": "Read",
 ... // other action properties
"actorCompositeKey":null,
"application":{
 "name": "MyApp",
... // other application properties
"ownerCompositeKey": "9f8a23-78d5a9b2-2b46-40ed-9d0a-57963ef50d1b",
"purpose": {
 "name": "Marketing",
...// other purpose properties
"resourceMap":{
  "2014-09-04T16:14:10.985+0000":[
      "urn": "urn: scim: schemas: core: 1.0: emails.preferred",
      ... // other resource properties
   },
   ... // other resources
   ...// other map entries
```

```
$.ajax({
   type: "POST",
   url: "https://<example.com>/metadata/v1/" + userId + "/consents?application=MyApp&purpo
se=Marketing&resource=urn%3Ascim%3Aschemas%3Acore%3A1.0%3Aemails.preferred",
   headers: { "Authorization": "Bearer " + accessToken }, contentType: "application/json"
   dataType: "json",
   success: function(consent) {
      // do something interesting with the returned consent record
   }
});
```

### **Revoke Consent Examples**

### **Request:**

DELETE /metadata/v1/9f8a23-78d5a9b2-2b46-40ed-9d0a-57963ef50d1b/consents?application=MyAp p&purpose=Marketing&resource=urn%3Ascim%3Aschemas%3Acore%3A1.0%3Aemails.preferred Host: example.com
Authorization: Bearer Aes-6SPszrDDpFxKuCdDqDxoZSdqAAAAAAAAAAB-sedGtKSBOaJdg3opJsRtLyqqF\_k uE92iiVFvi0LIqXYcjrqQK-6HVhqGUyWiDP8UUtLWN5YDssa4tV15fmSCpYZ7QNXycne0ODjJCUUJOQ

#### Response:

HTTP/1.1 204 No Content

#### jQuery Example:

```
$.ajax({
   type: "DELETE",
   url: "https://<example.com>/metadata/v1/" + userId + "/consents?application=MyApp&purpo
se=Marketing&resource=urn%3Ascim%3Aschemas%3Acore%3A1.0%3Aemails.preferred",
   headers: { "Authorization": "Bearer " + accessToken },
   success: function() {
      // no data returned...
   }
});
```

### **Adding an Identity Provider Link to an Account**

An application can provide the means to link a local Identity Broker account with an account at an external identity provider. There are two ways to do this, as outlined in the following sample flows. The choice of flow depends on the client application. In both cases, the end user should already be authenticated, and the application should possess a bearer token for the manage links scope.

#### Note

The redirect\_uri value should be registered as a redirect URI with the application used by the Identity Broker at the external identity provider. It should have the form

https://<identity\_broker>/metadata/v1/providers/<provider\_name>/callback.

### For Server-Side Applications

This flow is designed for server-side web applications where the access token should not be exposed to the client.

The server-side application initiates the linking flow by sending a server-to-server GET request to the Identity Broker's Metadata API at the end user's links/interactive resource.

### **Request:**

```
GET /metadata/v1/{userID}/links/interactive?provider=<idp_name>&flow=server&redirectUri=<application_redirect_URI>
Authorization: Bearer <bearer token>
Accept: application/json
```

The Identity Broker responds with a URI containing a one-time IDP link code.

### Response:

```
HTTP/1.1 302 FOUND
Location: https://<identity_broker>/metadata/v1/providers/link?code=<one-time_link_code>
```

The application should then redirect the web browser to the Identity Broker URI containing the link code from the previous response.

### **Request:**

```
GET /metadata/v1/providers/link?code=<one-time link code>
```

If the code is valid, the Identity Broker responds by redirecting the web browser to the external identity provider. The Location value will vary depending upon the external identity provider type and its configuration with the Identity Broker.

#### Response:

```
302 FOUND
Location: https://<identity_provider>/oauth/authorize?response_type=code&client_id=<ident
ity_broker_client_id>&scope=openid+profile+email&state=XXX&redirect_uri=https://<identity_
broker>/metadata/v1/providers/<idp name>/callback
```

At the external identity provider, the end user may be prompted to log in and to authorize the request. Once the OAuth 2.0 flow is complete at the external identity provider, the external identity provider will redirect the browser back to the IDP callback URI.

### **Request:**

```
GET https://<identity broker>/metadata/v1/providers/<idp name>/callback
```

The Identity Broker will complete the linking process by saving identity provider linking data to the end user's profile, and then redirect the web browser to the application's redirect URI.

#### Response:

```
302 FOUND
Location: https://{application host}/<redirect_path>?statusCode=200&provider=<idp_name>&providerUserId=<idp_userID>
```

Query parameters identifying the linking flow status, identity provider name, and the end user's unique ID at the identity provider are appended to the redirect URI as query parameters.

### For Client-Side Applications

The second flow is designed for client-side or native applications, where the access token must be stored in a potentially untrusted client-side environment. This flow skips the initial REST call that initiates the linking process by generating a one-time code.

The client-side application initiates the flow by sending a GET request to the Identity Broker's Metadata API at the end user's links/interactive resource:.

#### **Request:**

```
GET /metadata/v1/{userID}/links/interactive?provider=<idp_name>&flow=client&redirectUri=<application_redirect_URI>
Authorization: Bearer <bearer token>
Accept: application/json
```

The Identity Broker responds with a JSON document containing a single <code>redirectUrl</code> field. This response is provided rather than a 302 redirect response to avoid potential cross-origin request difficulties for JavaScript applications. The <code>redirectUrl</code> value depends upon the external identity provider type and its configuration with the Identity Broker.

### Response:

```
HTTP/1.1 200 OK
Content-Type: application/json
{
    "redirectUrl": "https://<external identity provider>/oauth/authorize?response_type=code
&client_id=<identity_broker_client_id>&scope=openid+profile+email&state=XXX&redirect_uri=
https://<identity_broker>/metadata/v1/providers/<idp_name>/callback"
}
```

The client-side application then redirects the browser using a GET to the redirectUrl value. This redirects the end user to the external identity provider.

At the external identity provider, the end user may be prompted to log in and authorize the request. Once the OAuth 2.0 flow is complete at the external identity provider, the external identity provider will redirect the browser back to the provider's callback URI.

#### **Request:**

```
GET https://{identity_broker}/metadata/v1/providers/<idp_name>/callback
```

The Identity Broker completes the linking process by saving the identity provider linking data to the end user's profile, and then redirects the web browser to the application's redirect URI.

### Response:

```
302 FOUND
Location: https://<application_host>/<redirect_path>?statusCode=200&provider=<idp_name>&providerUserId=<idp_userID>
```

Query parameters identifying the linking flow status, identity provider name, and the end user's unique ID at the identity provider are appended to the redirect URI as query parameters.

## **Policy Authorization Scenarios**

Policies are evaluated by the Identity Broker in response to the following requests made by client applications:

- An authorization/token request to the OAuth 2.0 endpoint.
- A request to the UserInfo endpoint.
- All SCIM requests:
  - Search request
  - Get request
  - Update request
  - o Create request
  - Delete request
- · Self registration request.
- All requests to the Metadata API.
- A XACML request to the PDP endpoint.

To create a body of policies and policy sets that will work as expected, or to create applications that can access data correctly, review the parameters and attributes that will be included in the XACML requests for each of the scenarios provided.

### **Policy Decision Point (PDP) Endpoint**

The PDP endpoint enables an external Policy Enforcement Point (PEP) to generate XACML requests and send them directly to the Identity Broker for evaluation. The request is passed directly to the policy engine. The request can contain any standard XACML attributes, Identity Broker custom attributes, or other attributes that may be required by custom policies. This endpoint requires that the client authenticate using bearer token authentication, and that the token must have the urn:unboundid:scope:invoke\_pdp scope.

### **Policies and Request Processing Per Endpoint**

Requests from a client application are evaluated by the policy rules configured for the Identity Broker. Access to data is granted either at the scope level or at the resource level based on the endpoint through which the request is made.

#### Note

The  $\mathtt{Any}\,$  purpose, if added to a scope, will match any purpose value. If a scope is created without an explicit purpose,  $\mathtt{Any}\,$  will be assigned to it. This is important for OAuth 2.0 and UserInfo endpoint processing.

### Requests Through the OAuth 2.0 Endpoint

Requests coming through the OAuth 2.0 endpoint are given an access token if the scopes specified are allowed by configured policies. Only the scope is granted or denied, not the resources contained within the scope. The token returned may not be valid for all the scopes that were included in the original request. The client application will receive a list of approved scopes with the access token. If all scopes are denied, then no access token is issued.

Once a token is granted, it can be passed to either the SCIM or UserInfo endpoints to retrieve user data. Policies are again evaluated, but at the resource level.

### Requests Through the UserInfo Endpoint

A request to the UserInfo endpoint has no arguments other than the access token itself. A UserInfo request is authorized with a single XACML request. The data returned is limited to the resources included in the scopes that were granted in the token.

### **Requests Through the SCIM Endpoint**

A request to the SCIM endpoint includes the token and arguments that describe which attributes the requestor would like to retrieve. The request can contain attributes that are not granted by the token. Policies are checked again to make sure nothing is returned that is not allowed.

The following actions are submitted in the generated XACML request depending on the SCIM operation being performed.

Action Performed Based on XACML Request

| SCIM Operation Type | Action in XACML request |
|---------------------|-------------------------|
| POST                | Create                  |
| GET                 | Read                    |
| PATCH or PUT        | Update                  |
| DELETE              | Delete                  |

### **Example Request Flow**

For example, if an application requested access to Scope A and Scope B, the following would be considered:

- Scope A contains resources 1, 2, and 3.
- Scope B contains resources 4 and 5.
- Policy evaluation determines that access to resources 1, 2, 4, and 5 can be granted.
   Resource 3 is denied.
- Because one of the resources in Scope A is denied, the scope is not included in the access token sent back to the client application. The token contains a grant for Scope B.

- If the client application sends a request with the access token to the UserInfo endpoint, only the resources in Scope B are returned.
- If the client application sends a request for resources 1, 2, 3, 4, and 5 (with the access token) to the SCIM endpoint, Policy is reevaluated, and only resources 1, 2, 4, and 5 are returned.

### **OAuth 2.0 Endpoint Policy Evaluation**

The OAuth 2.0 endpoint relies on the policy engine to determine whether an access token or authorization code should be granted to a requesting client. An independent XACML request is evaluated for each scope requested by the client. The token that is issued to the client may be valid for only a subset of the scopes originally requested.

The attributes included in the XACML request will vary depending upon the OAuth 2.0 grant type being requested. See the *UnboundID Identity Broker Application Developer Guide* for details about OAuth 2.0 grant types.

### **Authorization Code and Implicit Grant Types**

Because of the interactive nature of these two OAuth 2.0 flows, the OAuth 2.0 endpoint splits policy checking into two phases. The first phase checks whether the token request would be allowed by all installed policies except for consent policy. If the result of this first phase is DENY then the second phase is not executed.

The second phase checks whether the end user's consent is required before the requested scope can be granted. If so the flow proceeds to prompt the user for consent. If the second phase indicates that the user's consent is not required (either by rule or because they have already consented), then the OAuth 2.0 endpoint issues the requested token or authorization code.

The phase one XACML request contains the attributes below. It is executed once for each scope in the token request. Note that resource owner is not included in the request, which results in the consent policy (which is based upon resource ownership) to not be applied.

| XACML Attribute | Attribute Value                                                          |
|-----------------|--------------------------------------------------------------------------|
| actor-id        | SCIM ld of the currently authenticated user.                             |
| subject-id      | Application name, obtained from the OAuth request's client ID parameter. |
| action-id       | Action name obtained from the scope definition.                          |
| purpose-id      | Purpose name obtained from the scope definition.                         |
| resource-id     | Bag of resource URNs, obtained from the scope definition.                |

The phase two XACML request is sent to the OAuth Consent Evaluation policy sandbox (see the UnboundID Identity Broker Administration Guide) rather than to the global policy engine. This results in only consent policy being applied to the request. This request contains the attributes specified in the table below.

| XACML Attribute | Attribute Value                                                                                                |
|-----------------|----------------------------------------------------------------------------------------------------|
| owner-id        | SCIM ID of the currently authenticated user (for OAuth requests, owner ID is always the same as the actor ID). |
| actor-id        | SCIM ID of the currently authenticated user.                                                                   |
| subject-id      | Application name, obtained from the OAuth request's client ID parameter.                                       |
| action-id       | Action name obtained from the scope definition.                                                                |
| purpose-id      | Purpose name obtained from the scope definition.                                                               |
| resource-id     | Bag of resource URNs, obtained from the scope definition.                                                      |

The OAuth Consent Evaluation sandbox isolates consent checking from other policies. The contents of the sandbox may be modified in order to customize consent policy, however the sandbox itself cannot be deleted.

### **Client Credentials Grant Type**

A client credentials OAuth request is a request by an application for access to its own resources. It does not require that a user currently be authenticated to the Identity Broker. Like all OAuth interactions, one policy evaluation is made for each scope requested. The attributes of the XACML request generated for this grant type are specified in the table below.

| XACML Attribute | Attribute Value                                           |
|-----------------|-----------------------------------------------------------|
| subject-id      | Application name.                                         |
| action-id       | Action name obtained from the scope definition.           |
| purpose-id      | Purpose name obtained from the scope definition.          |
| resource-id     | Bag of resource URNs, obtained from the scope definition. |

### **Resource Owner Grant Type**

The Resource Owner grant type does not require consent. In general, only trusted applications should be allowed to use this grant type. It evaluates policy independently for each scope contained in the request. Each XACML request is identical to that specified in phase one of the <a href="Authorization Code">Authorization Code</a> and Implicit Grant Types.

### **UserInfo Endpoint Policy Evaluation**

A request to the UserInfo endpoint does not require any parameters other than an OAuth2.0 access token. The scopes represented by the token indicate what resources and attributes are being requested by the client application, and the token's owner identifies the resource owner. (Since a client credentials token has no owner, it cannot be used with the UserInfo endpoint.)

UserInfo is a read-only interface. Any scopes whose associated action is not read are discarded. The UserInfo endpoint also consults the Claims Map for the user's Data View and will only do policy checks on resources that are mapped through the Claims Map.

A single request to the UserInfo endpoint will result in several XACML policy evaluations since the access token can represent multiple scopes, and each scope can represent many resources. Each resource is evaluated independently by policy, and only those resources that are permitted by policy are returned as claims to the client application.

Each XACML request generated by UserInfo contains the following attributes:

| XACML Attribute | Attribute Value                                                      |
|-----------------|----------------------------------------------------------------------|
| owner-id        | SCIM ID of the access token owner.                                   |
| subject-id      | Name of the application associated with the access token.            |
| action-id       | Always set to "Read."                                                |
| purpose-id      | Purpose name obtained from a scope associated with the access token. |
| resource-id     | A single resource URN obtained from the same scope.                  |

### **SCIM Endpoint Policy Evaluation**

Each request to the SCIM endpoint explicitly specifies what action is being requested and on what resources. As a REST interface, SCIM uses the HTTP method, query parameters, method body, and URI path to specify request parameters. Policy evaluations generated by the SCIM endpoint depend on these REST parameters, as well as the supplied OAuth 2.0 bearer token, which is used mainly for authentication.

All SCIM requests target a specific Data View. For all request types, the SCIM endpoint first consults the appropriate Data View mapping and will pare out any unmapped request attributes before it generates policy requests.

For example, a search targeted to /scim/Users is executed against the Users Data View. An update targeted to /scim/ConsumerUsers/9f8a23-5f7ec932-55c4-347e-b757-ce74258ea9e6 is executed against a user with ID 9f8a23-5f7ec932-55c4-347e-b757-ce74258ea9e6 in the ConsumerUsers Data View.

### **SCIM Search Request**

A SCIM search request consists of a search filter and an optional specification of which attributes to return from each record that satisfies the filter definition. The Data View against which the search is to be conducted is derived from the URI path, such as /scim/Users.

After the SCIM endpoint executes the search against the Data View, it generates XACML requests for each record returned in the search results in order to determine whether the requesting client has permission to receive the record's attributes. Each resource and attribute of each record is evaluated independently through a separate policy request.

### Note

The number of search results that can be returned is limited by the Data View's <code>lookthroughLimit</code> property, due to the potential cost of checking each response against policy.

Each XACML request contains the following attributes:

| XACML Attribute | Attribute Value                                                                                                    |
|-----------------|----------------------------------------------------------------------------------------------------|
| owner-id        | SCIM ID of the returned result record.                                                                                                    |
| actor-id        | SCIM ID of the OAuth 2.0 access token owner. This attribute will not be included in the request if the access token was obtained through a Client Credentials grant. |
| subject-id      | Application name of the requesting application, retrieved from the OAuth access token.                                                                               |
| action-id       | Always "Read," since this is a search request.                                                                                                    |
| purpose-id      | Always "Any," since the SCIM standard does not include a purpose specification.                                                                                      |
| resource-id     | A single Resource URN from the returned result record.                                                                                                    |

Any resources or individual resource attributes that are denied by policy are omitted from the search response.

### **SCIM Get Request**

A SCIM request to obtain a single record is handled similarly to the search request, except that there is only a single result record. The previous table applies.

### **SCIM Update Request**

A SCIM update request (HTTP PATCH) contains in the message body the attributes to be updated and/or deleted. Deleting an attribute from a record is considered an update action by the SCIM endpoint. The response to an update request contains the updated record. Using query attributes the SCIM client can request that only a subset of the updated record be returned in the response.

The SCIM endpoint issues two sets of policy evaluations in response to an update request. The first set determines which attributes the client is permitted to update. These XACML requests contain the following:

| XACML Attribute | Attribute Value                                                                                                    |
|-----------------|----------------------------------------------------------------------------------------------------|
| owner-id        | SCIM ID of the record to be updated.                                                                                                    |
| actor-id        | SCIM ID of the OAuth 2.0 access token owner. This attribute will not be included in the request if the access token was obtained through a Client Credentials grant. |
| subject-id      | Application name of the requesting application, retrieved from the OAuth 2.0 access token.                                                                           |
| action-id       | Always "Update."                                                                                                    |
| purpose-id      | Always "Any," since the SCIM standard does not include a purpose specification.                                                                                      |
| resource-id     | A single Resource URN obtained from the request's message body.                                                                                                    |

An update-operation attribute (urn:unboundid:names:1.0:update-operation) is present in the request context when the value of action-id is Update. It is populated by the SCIM endpoint to provide information about the type of update being performed. Currently, only delete is supported, which is set when a request updates a record by deleting an attribute or deleting a value from a multivalued attribute. If the attribute is not present as part of an

update request, a policy may assume that the update is either replacing or adding an attribute value.

#### Note

The policy engine has access to the resource URN, but not the proposed new value for the corresponding attribute. Therefore, policy can check whether the application is allowed to update the attribute, but cannot do data validation on the attribute value.

After the update is complete, a second set of policy requests is issued to determine which attributes of the updated record the client can receive in the response. These requests are formatted exactly as for a SCIM Get or Search request.

### **SCIM Create Request**

Like an update request, a SCIM create request contains the attributes of the new record in the message body. The response to the request is the contents of the new record, which optionally can be pared by query parameters that specify which attributes the client wants to receive in the response.

Policy checks for SCIM create requests (HTTP POST) are different in that there is no existing resource owner. The owner is being created as a result of the request. Also, the entire set of attributes is evaluated by a single XACML request. Either the entire request is accepted or denied, there is never a partial success where some attributes are saved but not others. The create policy request therefore contains attributes as follows:

| XACML Attribute | Attribute Value                                                                                                    |
|-----------------|----------------------------------------------------------------------------------------------------|
| actor-id        | SCIM ID of the OAuth 2.0 access token owner. This attribute will not be included in the request if the access token was obtained through a Client Credentials grant. |
| subject-id      | Application name of the requesting application, retrieved from the OAuth 2.0 access token.                                                                           |
| action-id       | Always "Create."                                                                                                    |
| purpose-id      | Always "Any," since the SCIM standard does not include a purpose specification.                                                                                      |
| resource-id     | A list of all resource URNs specified in the request's message body.                                                                                                 |

#### Note

The policy engine has access to the resource URN, but not the proposed new value for the corresponding attribute. Therefore, policy can check whether the application is allowed to update the attribute, but cannot do data validation on the attribute value.

### **SCIM Delete Request**

A SCIM delete request is a request to delete a record from the underlying Data View. To determine whether the delete request should be permitted, the SCIM endpoint will invoke the policy engine with a XACML request that includes the following attributes:

| XACML Attribute | Attribute Value                                                                  |
|-----------------|----------------------------------------------------------------------------------|
| owner-id        | SCIM ID of the record to be deleted.                                             |
| actor-id        | SCIM ID of the OAuth 2.0 access token owner. This attribute will not be included |

| XACML Attribute | Attribute Value                                                                            |
|-----------------|--------------------------------------------------------------------------------------------|
|                 | in the request if the access token was obtained through a Client Credentials grant.        |
| subject-id      | Application name of the requesting application, retrieved from the OAuth 2.0 access token. |
| action-id       | Always "Delete."                                                                           |
| purpose-id      | Always "Any," since the SCIM standard does not include a purpose specification.            |
| resource-id     | A list of all top-level resource URNs defined by the Data View schema.                     |

### **Self-Registration Policy Evaluation**

Self-registration is an unauthenticated activity that allows a visitor to an application site to create an account. A request to the Identity Broker's registration endpoint is a HTTP POST whose content must include the requesting application's client ID, the name of the Data View in which to register the new user, and the new user's attribute values. The registration endpoint constructs a XACML request from these arguments so that the policy engine can evaluate whether the registration should be allowed. The XACML request is formatted with the following attributes:

| XACML Attribute | Attribute Value                                                      |
|-----------------|----------------------------------------------------------------------|
| subject-id      | Name of the requesting application.                                  |
| action-id       | Always "Create."                                                     |
| purpose-id      | Always "Registration."                                               |
| resource-id     | A list of all resource URNs specified in the request's message body. |

### **Metadata API Policy Evaluation**

The exact policy request generated by the Metadata endpoint will depend on which API is invoked, but in general will contain the following attributes:

| XACML Attribute | Attribute Value                                                                                                    |
|-----------------|----------------------------------------------------------------------------------------------------|
| owner-id        | SCIM ID of the user whose metadata is being accessed.                                                                                                    |
| actor-id        | SCIM ID of the OAuth 2.0 access token owner. This will always be present as a Client Credentials token is not allowed by the Metadata API.                                                                                                    |
| subject-id      | Application name of the requesting application, retrieved from the OAuth 2.0 access token.                                                                                                    |
| action-id       | Either "Read" or "Update," depending on which Metadata API has been invoked.  Creation or deletion of consents and identity provider links are considered updates to a user's record, therefore the action will be "Update" for those methods.                                                        |
| purpose-id      | Always "Any."                                                                                                    |
| resource-id     | The resource URN(s) to which access is being requested. These resources are predefined by the Identity Broker and will always begin with urn:unboundid:resources:broker_metadata:. For a complete list of metadata resource URNs, see <a href="Accessing User Metadata">Accessing User Metadata</a> . |

# **Chapter 6: Reference Information**

The functionality for authorization, authentication, and data access is well documented by the OpenID Connect, OAuth2, and SCIM foundations.

This chapter provides references to that documentation and documentation for using the Identity Broker API endpoints.

**Documentation** 

**Related Information** 

### **Documentation**

The Identity Broker includes the following documents, available in the docs folder of the server.

- UnboundID Identity Broker Installation Guide (PDF)
- UnboundID Identity Broker Administration Guide (PDF)
- UnboundID Identity Broker Application Developer Guide (PDF)
- UnboundID Identity Broker REST API Reference (HTML)
- UnboundID Identity Broker Configuration Reference Guide (HTML)
- UnboundID Identity Broker Command Line Reference (HTML)

### **Reference Information**

The following are useful references to information in this guide:

- JavaScript Object Notation (JSON) and JSON Web Token (JWT). JSON is a serialized text-based data interchange format using name-value pairs and ordered or unordered lists of values as its data structure. JSON Web Token (JWT) is a string representing a set of claims (attributes) as a JSON object that is encoded in a JSON Web Signature (JWS), enabling the claims to be digitally signed.
- **OAuth2 Specification**. The OAuth 2.0 Authorization Framework (RFC 6749) is an open standard that enables client applications to obtain the authorization to access resources on behalf of the resource owner.
- **OAuth2 Bearer Token Specification**. The OAuth2 Authorization Framework: Bearer Token Usage specification (RFC 6750) describes how to use bearer tokens in HTTP requests to gain access to resources.
- **OpenID Connect Drafts**. The Identity Broker provides the libraries and software packages to fully function as a standalone OpenID Provider or resource server.
- **XACML 3.0 Specification**. The Policy Service is XACML 3.0-compliant and requires a working knowledge of its core concepts.
- **Cross-Origin Resource Sharing (CORS)**. Applications that make JavaScript requests to the Identity Broker should be registered with their trusted domains defined. The CORS specification is a W3C recommendation.
- **External Identity Provider Login**. The Identity Broker Server supports login through Google, Facebook, and OpenID Connect providers. Configuration information is included in the *UnboundID Identity Broker Administration Guide*.

Identity Broker configuration 7

CORS

reference 68

# Index

| Α                                        | data access                                                                         |  |  |
|------------------------------------------|-------------------------------------------------------------------------------------|--|--|
| access token                             | using policies 10                                                                   |  |  |
| authorization code grant 31              | data view schema 44                                                                 |  |  |
| client credentials code grant 35         | data views                                                                          |  |  |
| implicit code grant 33                   | REST API endpoints 4                                                                |  |  |
| password credentials code grant 34       | dsconfig                                                                            |  |  |
| accessHistory API 4, 51                  | changing policy-combining algorithm 10                                              |  |  |
| account creation 14, 17                  |                                                                                     |  |  |
| account registration 14, 17              | E                                                                                   |  |  |
| account username and password            | endpoint                                                                            |  |  |
| recovery 13-14, 17                       | logout.do 27                                                                        |  |  |
| application                              | SCIM 43 SCIM examples 44 userinfo 42 endpoints SCIM 42 token 37 token revocation 40 |  |  |
| redirect URL 7                           |                                                                                     |  |  |
| registering with Identity Broker 7       |                                                                                     |  |  |
| application access records 51            |                                                                                     |  |  |
| Attribute-Based Access Control 9         |                                                                                     |  |  |
| authorization code character length 12   |                                                                                     |  |  |
| authorization code grant request 30      |                                                                                     |  |  |
| В                                        | token validation 39                                                                 |  |  |
| broker-admin tool 8                      | external identity provider                                                          |  |  |
| C                                        | feature 2                                                                           |  |  |
| client applications                      | reference information 68                                                            |  |  |
| REST API endpoints 4                     | external identity providers 7                                                       |  |  |
| client credentials code grant request 34 | I                                                                                   |  |  |
| client identifier 22, 32, 34-35          | ID token 22                                                                         |  |  |
| client secret 22, 34-35                  | parameters 22                                                                       |  |  |
| consent history API 4                    | ID Token Grant requests 35                                                          |  |  |
| consent records 51                       | Identity Broker                                                                     |  |  |
| consentHistory API 53                    | architecture 2                                                                      |  |  |
| consents API 5, 53                       |                                                                                     |  |  |

| attribute filtering 2           | reference 68                               |  |  |
|---------------------------------|--------------------------------------------|--|--|
| authorization 2                 | requests 22                                |  |  |
| described 1                     | responses 22                               |  |  |
| features 2                      | scopes 8                                   |  |  |
| pluggable authentication 2      | userinfo endpoint 4                        |  |  |
| social login 2                  | Р                                          |  |  |
| implicit code grant request 32  | password credentials code grant request 33 |  |  |
| J                               | password reset 19                          |  |  |
| JSON                            | PDP endpoint 59                            |  |  |
| object examples 44              | policy                                     |  |  |
| reference 68                    | authorization scenarios 59                 |  |  |
| JWT token grant type 35         | data access requests 10                    |  |  |
| L                               | PDP endpoint 59                            |  |  |
| links attribute 25              | policy evaluation 10                       |  |  |
| login page 13, 16               | request processing 59                      |  |  |
| M                               | Profile Manager application 2, 16          |  |  |
| metadata APIs 51                | new user registration 17                   |  |  |
| 0                               | user search 17                             |  |  |
| OAuth2                          | purposes                                   |  |  |
| authorization code grant 29     | using the any purpose 59                   |  |  |
| OAuth2.0 28                     | R                                          |  |  |
| client credentials 30           | reCAPTCHA 19                               |  |  |
| described 29                    | redirect URI 24                            |  |  |
| endpoints                       | relying party 3, 68                        |  |  |
| REST APIs 4                     | create an accout 24                        |  |  |
| ID token 30                     | link an account 25                         |  |  |
| implicit grant flow 29          | process overview 23                        |  |  |
| policy processing 60            | REST API                                   |  |  |
| reference 68                    | endpoints 4                                |  |  |
| resource owner password flow 30 | S                                          |  |  |
| OpenID Connect                  | Sample Sign-In application 2, 12           |  |  |
| about 21                        | Sample Sign In application 12              |  |  |
| ID token 22                     | Sample Sign in application 12              |  |  |

```
SCIM
  described 43
  supported features 43
SCIM endpoint 42
  policy processing 60
  search request 63
  update operations 64
scopes
  defined 7
  for linking accounts 25
  using the any purpose 59
Self resource 43
social login 24
token character length 12
token endpoint 4, 22
  token validation 39-40
U
UnboundID
  about v
URN
  hierarchy in policy evaluation 10
UserInfo claims 7
UserInfo endpoint 22, 42
  example 50
  policy processing 60
username recovery 19
X
XACML
  request attributes 63
```

| - 72 - |  |  |
|--------|--|--|
|        |  |  |